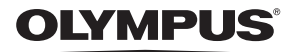

**ЦИФРОВА ФОТОКАМЕРА**

# STYLUS-9000 /  $\mu$ -9000

# **Інструкція користувача UA**

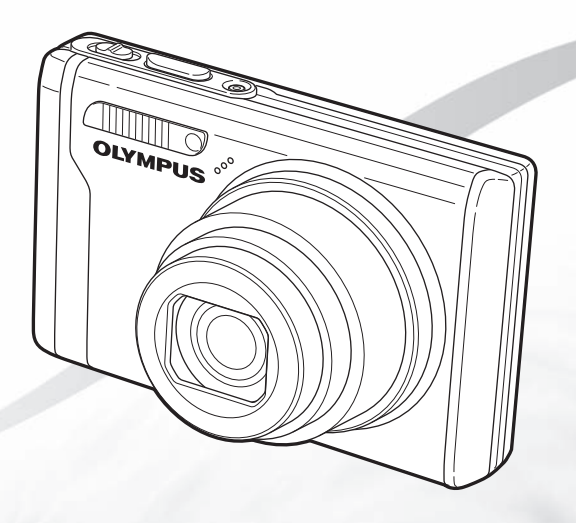

- • Дякуємо за придбання цифрової фотокамери Olympus. Перш ніж почати користуватися камерою, уважно прочитайте цей посібник для забезпечення оптимальної роботи та подовження терміну служби камери. Зберігайте цей посібник у надійному місці, щоб у майбутньому звертатися до нього за допомогою.
- Радимо зробити кілька пробних знімків, щоб навчитися користуватися камерою, перш ніж робити важливі знімки.
- З метою постійного покращення своєї продукції компанія Olympus залишає за собою право оновлювати та змінювати зміст цього посібника.
- • Ілюстрації вікон і камери, наведені в цьому посібнику, створено у процесі розробки камери, тому вони можуть відрізнятися від фактичного вигляду виробу.

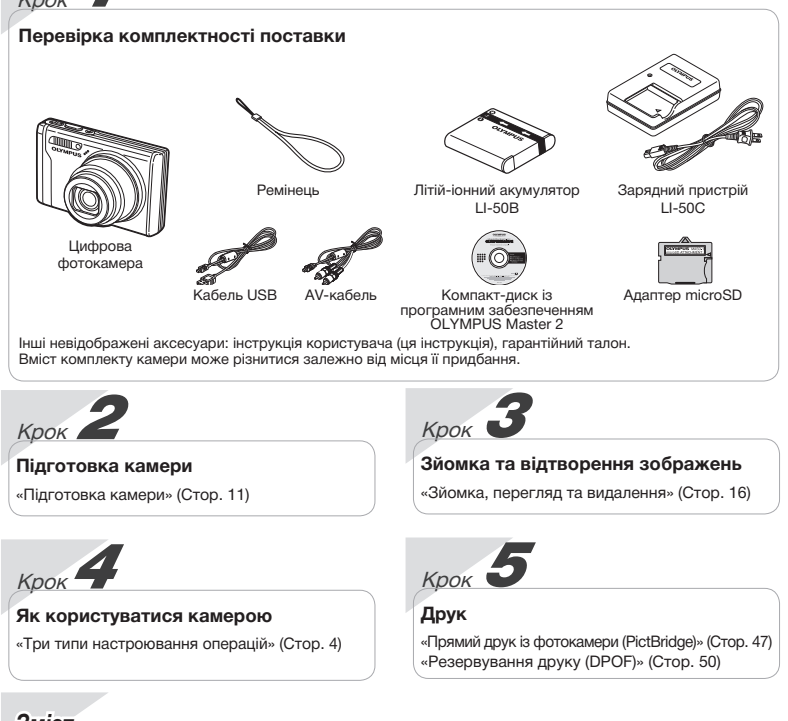

# *Зміст*

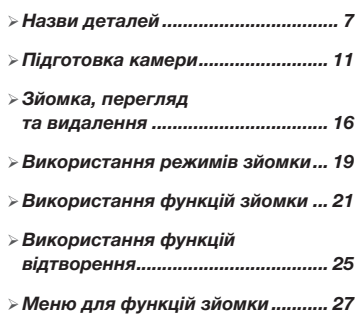

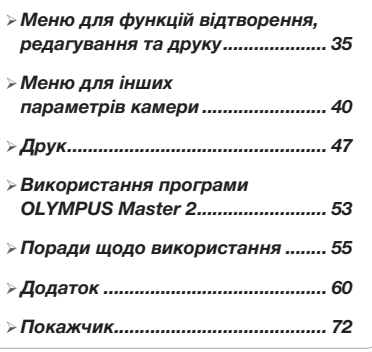

# Три типи настроювання операцій

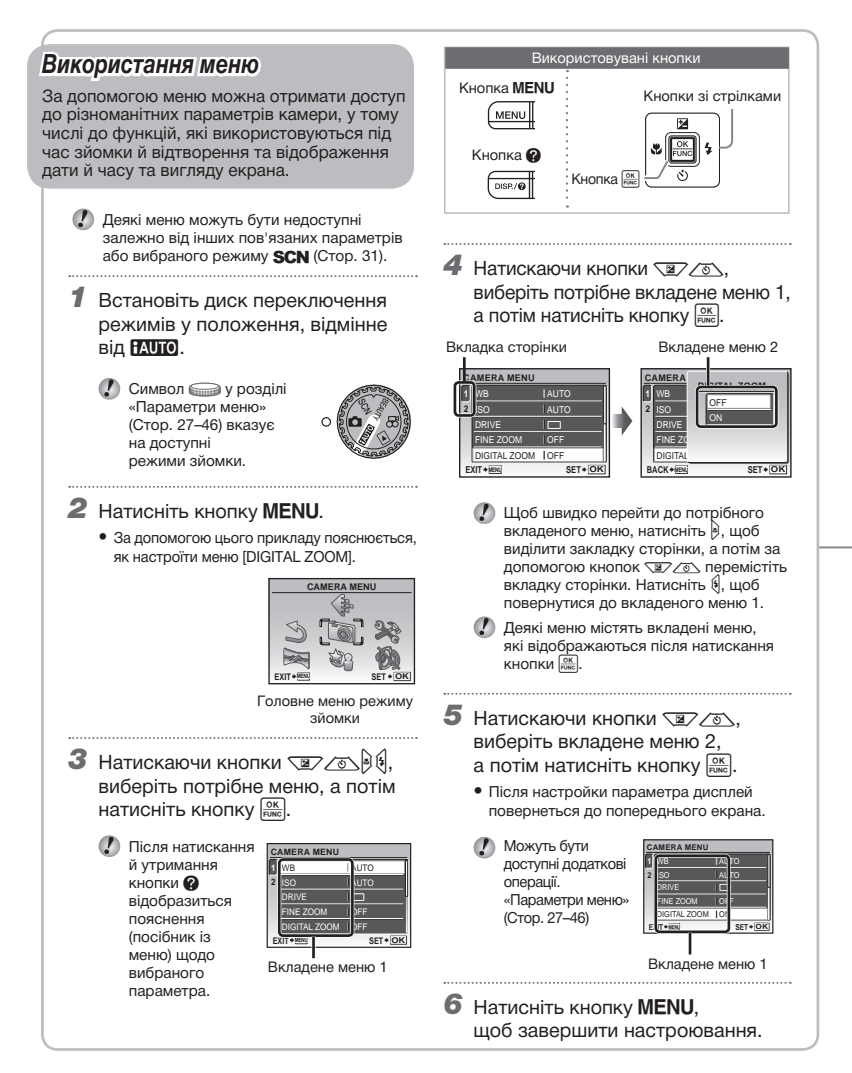

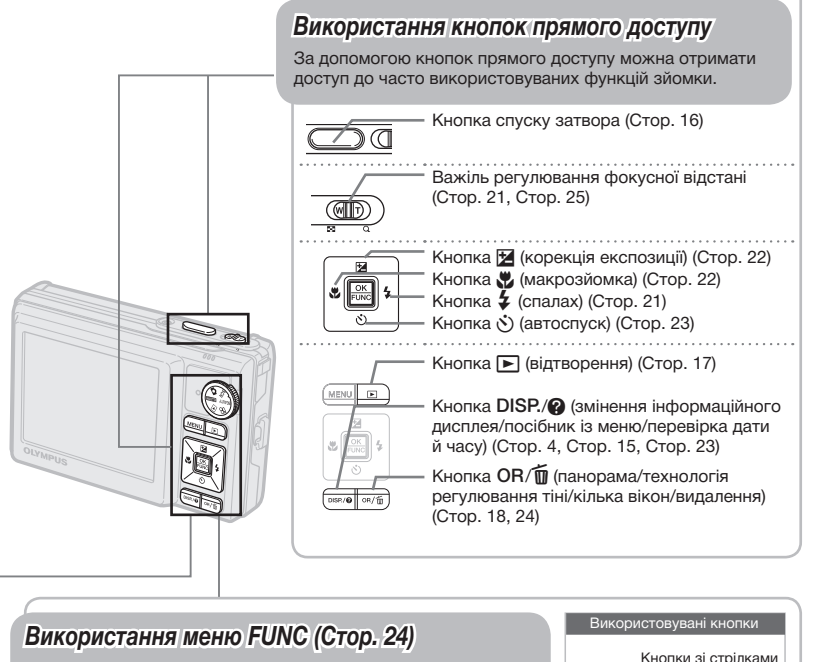

За допомогою меню FUNC можна настроїти часто використовувані функції меню зйомки, виконавши менше кроків.

Кнопка <sup>ОК</sup> (Стор. 4, Стор. 24)

Кнопка <sup>OK</sup>

# **Індекс меню**

#### *Меню для функцій зйомки*

Якщо диск переключення режимів встановлено в положення режиму зйомки (**RUIO C SCN** в положення режиму зйомки (HAUTO TO SCN<br>BEAUTY இ), можна встановлювати параметри.

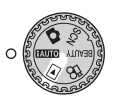

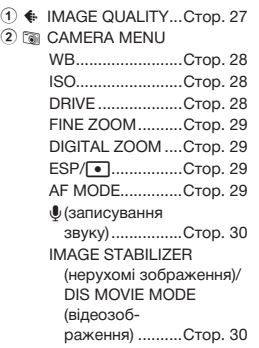

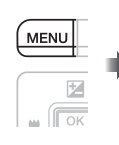

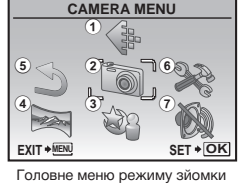

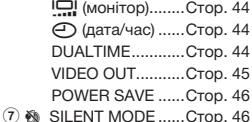

BACKUP...............Cтор. 40 **● ЛЕП (мова) .........Cтор. 40** PW ON SETUP.....Cтор. 41 MENU COLOR .....Cтор. 41 SOUND SETTINGS.........Cтор. 42 REC VIEW.............Cтор. 42 FILE NAME...........Cтор. 43 PIXEL MAPPING...Cтор. 43

MEMORY FORMAT/ FORMAT ...........Cтор. 40

SHADOW ADJ......Cтор. 30 **3 № SCENE MODE ......Стор. 31**  $\widehat{A}$   $\square$  PANORAMA.........CTop. 32 **5 S** RESET.........................Стор. 34

*Меню для функцій відтворення, редагування та друку*

6 % SETUP

Якщо диск переключення режимів встановлено в положення  $\blacktriangleright$ , можна настроювати параметри.

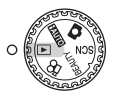

**1 © SLIDESHOW.........Cтор. 35**  $(2)$   $\rightsquigarrow$  PERFECT FIX........CTop. 35 **3 № BEAUTY FIX..........Стор. 35** 4 & EDIT **P** (змінення розміру)............Cтор. 36  $\sharp$  (обтинання)....Стор. 36 COLOR EDIT ........Cтор. 36  $5 \triangleright$  PLAYBACK MENU

CALENDAR ..........Cтор. 37 INDEX...................Cтор. 37

О- (захист).........Стор. 37  $f$  (повертання) ...Стор. 38 **•** (додавання звуку до нерухомих зображень).......Cтор. 38

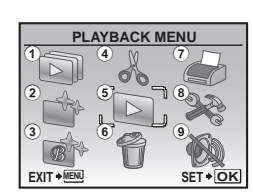

Головне меню режиму відтворення

- 6 K ERASE ..................Cтор. 38
- $\odot$   $\odot$  PRINT ORDER......Cтор. 39  $\circledR$   $\circledR$  SETUP<sup>\*</sup>
	- \* Так само, як у розділі «Меню для функцій зйомки»
- **9 ® SILENT MODE ......Стор. 46**

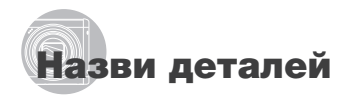

*Камера*

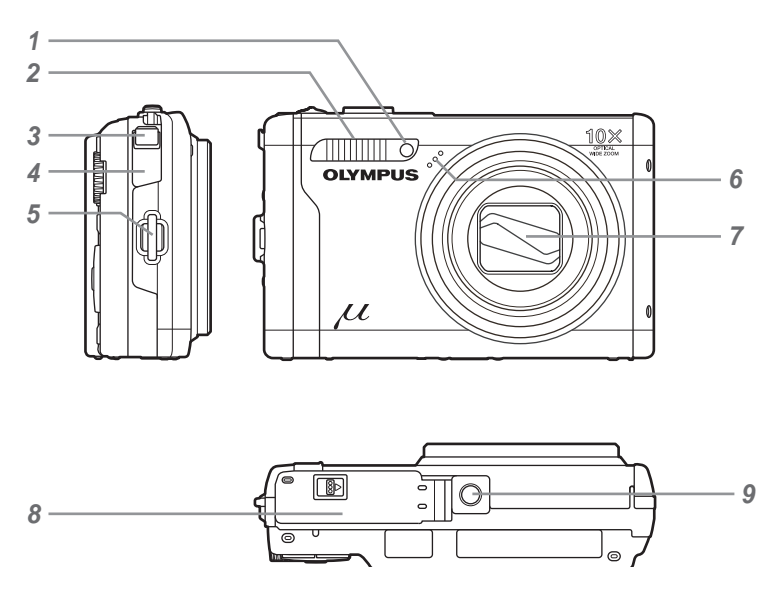

- Індикатор автоспуску............. Cтор. 23
- Спалах..................................... Cтор. 21
- Мультироз'єм ............. Cтор. 45, 47, 53
- Кришка роз'єму.......... Cтор. 45, 47, 53
- Вушко для ремінця................. Cтор. 11

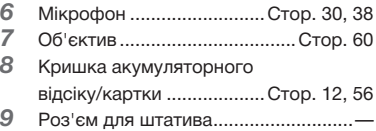

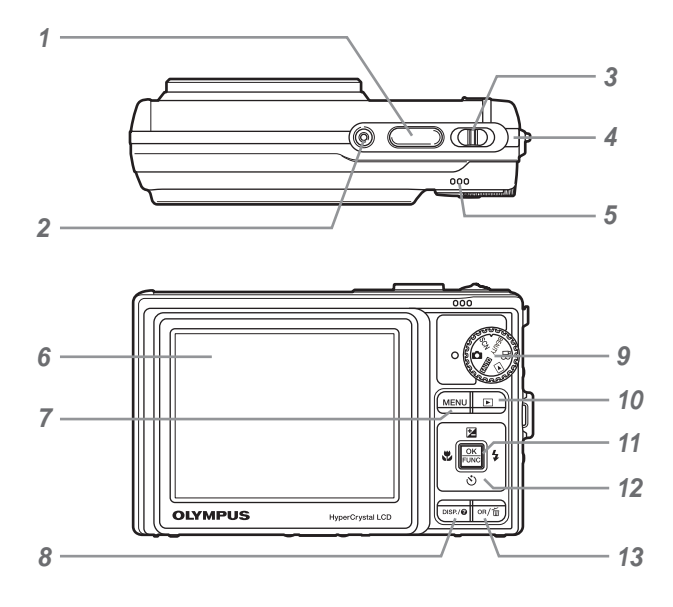

- Витримка........................... Cтор. 16, 55
- 2 Кнопка **ON/OFF** ............................. Стор. 14
- Важіль регулювання фокусної відстані.............. Cтор. 21, 25
- ндикатор доступу до картки... Cтор. 62
- Динамік...............................................—
- Монітор ................... Cтор. 9, 16, 44, 55
- Кнопкаm........................ Cтор. 4, 6
- Кнопка **DISP./@** (зміна інформаційного дисплея/ посібник із меню/ перевірка дати й часу)... Cтор. 4, 15, 23
- Диск переключення режимів ............... Cтор. 4, 6, 16, 17, 19
- Кнопка **►** (відтворення)........ Стор. 17
- Кнопка  $\frac{OK}{FUN}$  (OK/FUNC) ........ Стор. 4, 22
- Кнопки зі стрілками........ Cтор. 4, 5, 14 Кнопка F
	- (корекція експозиції)......... Cтор. 22
	- Кнопка & (макрозйомка)... Cтор. 22
	- Кнопка  $\check{\circ}$ ) (автоспуск) ...... Стор. 23
	- Кнопка # (спалах) ............ Cтор. 21
- Кнопка ОR/ [ (панорама/ технологія регулювання тіні/ кілька вікон/видалення) ... Cтор. 18, 24

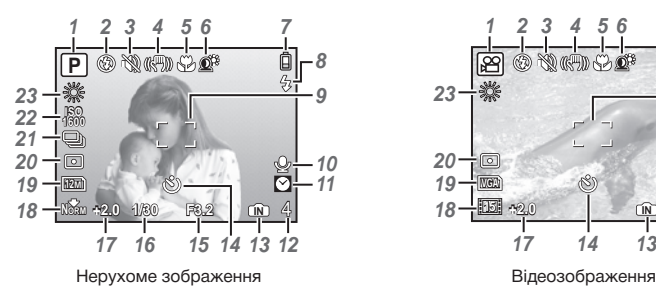

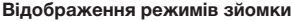

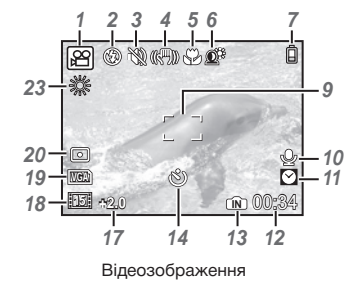

- Режим зйомки................... Cтор. 19, 20
- Режим спалаху ....................... Cтор. 21
- Тихий режим........................... Cтор. 46
- Стабілізація зображення (нерухоме зображення)/цифрова стабілізація зображення (відеозображення).................. Cтор. 30
- Режим макрозйомки/ супермакрозйомки................. Cтор. 22
- Технологія регулювання тіні... Cтор. 30
- Заряд акумулятора .......... Cтор. 11, 56
- Спалах в режимі очікування/ попередження про тремтіння камери/заряджання спалаху... Cтор. 55
- Рамка автофокусування........ Cтор. 16
- Записування звуку ..... Cтор. 20, 30, 38
- Подвійний час ......................... Cтор. 44
- Кількість нерухомих зображень, які можна зберегти/ тривалість запису, що залишилася........... Cтор. 16, 20, 62 Поточна пам'ять ..................... Cтор. 61 Автоспуск................................ Cтор. 23 Величина діафрагми .............. Cтор. 16 Кнопка спуску затвора .......... Cтор. 16 Корекція експозиції................ Cтор. 22 Стиснення/частота кадрів ..... Cтор. 27 Розмір зображення................ Cтор. 27 Вимірювання........................... Cтор. 29 Серійна зйомка....................... Cтор. 28 ISO ........................................... Cтор. 28 Баланс білого.......................... Cтор. 28

## **Відображення режимів відтворення**

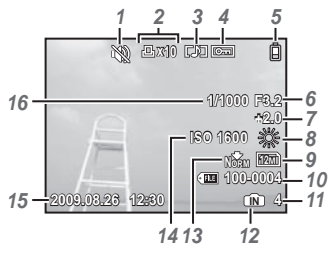

Нерухоме зображення в видеозображення

- 1 Тихий режим ............................. Стор. 46<br>2 Резервування друку/
- Резервування друку/ кількість відбитків... Cтор. 50/Cтор. 49
- Записування звуку... Cтор. 20, 30, 38, 59
- Захист...................................... Cтор. 37
- Заряд акумулятора .......... Cтор. 11, 56
- Величина діафрагми ..............Cтор. 16<br>7 Корекція експозиції ..............Cтор. 22
- Корекція експозиції................ Cтор. 22
- Баланс білого.......................... Cтор. 28
- Розмір зображення................ Cтор. 27

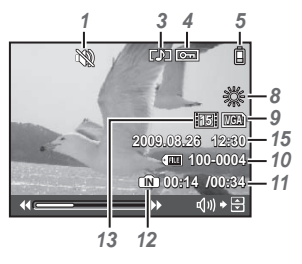

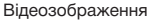

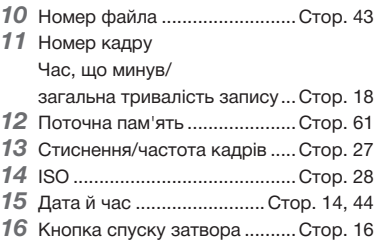

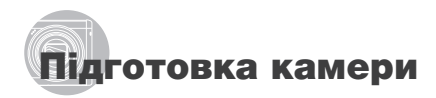

#### Прикріплення ремінця камери

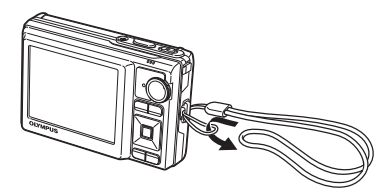

 Міцно затягніть ремінець, щоб він не розв'язався.

#### Заряджання акумулятора

Зарядні пристрої з комплекту постачання (тип зі шнуром живлення змінного струму або входом «plug-in») можуть бути різні залежно від регіону придбання камери. За наявності зарядного пристрою зі входом типу «plug-in» підключіть його безпосередньо до розетки змінного струму.

#### **Приклад: зарядний пристрій зі шнуром живлення змінного струму**

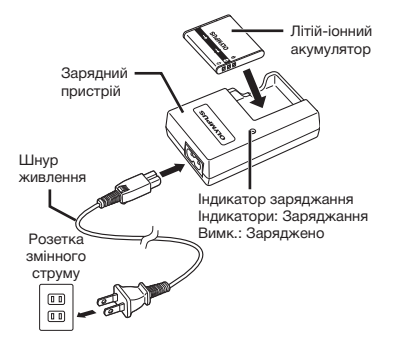

- Акумулятор постачається частково зарядженим. Перед використанням обов'язково заряджайте акумулятор, доки індикатор заряджання не перестане світитися (прибл. 2 години).
- Якщо індикатор заряджання не світиться і не блимає, то, можливо, неправильно вставлений акумулятор або має місце пошкодження акумулятора чи зарядного пристрою.
- Докладні відомості про акумулятор і зарядний пристрій див. у розділі «Акумулятор та зарядний пристрій» (Cтор. 60).

#### **Коли потрібно заряджати акумулятор**

Зарядіть акумулятор у разі появи наведеного нижче повідомлення про помилку.

Блимає червоним

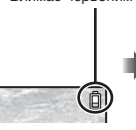

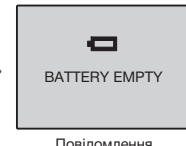

Верхній правий кут монітора

Повідомлення про помилку

#### Встановлення акумулятора й картки xD-Picture Card™ (продається окремо) у камеру

 $\bullet$  Не вставляйте в камеру жодних предметів. окрім картки xD‑Picture або адаптера microSD.

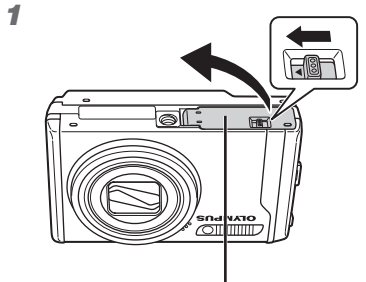

Кришка акумуляторного відсіку/картки

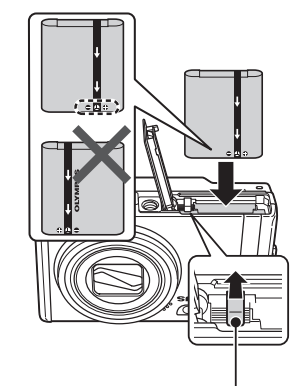

Фіксатор акумулятора

- Акумулятор має передню та задню сторони. Вставте акумулятор правильною стороною, як показано на ілюстрації. Якщо неправильно вставити акумулятор, камера не працюватиме.
- Вставте акумулятор, переміщаючи фіксатор акумулятора в напрямку, показаному стрілкою.
- Перемістіть фіксатор акумулятор в напрямку, показаному стрілкою, щоб розблокувати й вийняти акумулятор.
- Вимкніть камеру перед відкриванням чи закриванням кришки акумуляторного відсіку/картки.
- Під час користування камерою обов'язково закривайте кришку акумуляторного відсіку/картки.

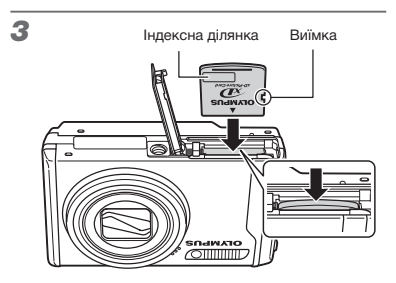

- Вставте картку прямо, доки не почуєте клацання.
- Не торкайтеся області контактів картки.

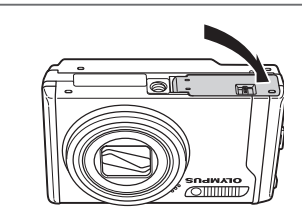

4

- Ця камера дозволяє користувачу робити знімки за допомогою внутрішньої пам'яті, навіть якщо не вставлено картку xD‑Picture (продається окремо). «Використання картки xD-Picture» (Cтор. 61)
- «Кількість знімків, які можна зберегти (нерухомі зображення)/тривалість безперервного записування (відеозображення) у внутрішній пам'яті та на картці xD-Picture» (Cтор. 62)

2

#### **Виймання картки xD-Picture**

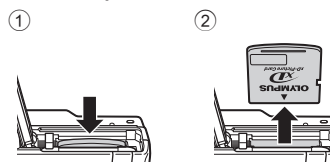

 Натисніть на картку, доки вона злегка не висунеться із клацанням, а потім витягніть її.

# Використання картки microSD/ microSDHC (продається окремо)

Картки microSD/microSDHC (далі – «картка microSD») також можна використовувати з цією камерою за допомогою адаптера microSD.

 «Використання адаптера microSD» (Cтор. 63)

1 **Вставте картку microSD в адаптер.**

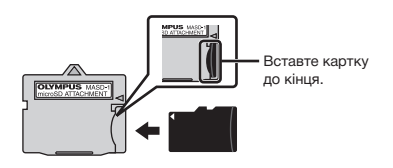

2 **Вставте адаптер microSD у камеру.**

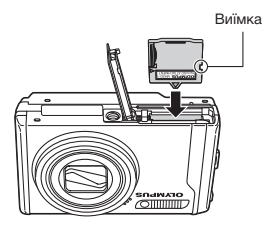

**Виймання картки microSD**

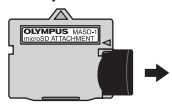

 Витягуйте картку microSD прямо.

 Не торкайтесь області контактів адаптера microSD та картки microSD.

# Кнопки зі стрілками та інструкція з операцій

Символи  $\triangle \nabla \triangle \triangleright$ ,  $\triangle \blacksquare \blacksquare \blacksquare \blacksquare$ які відображаються на різних екранах параметрів і відтворення відеозображень, указують на необхідність використання кнопок зі стрілками.

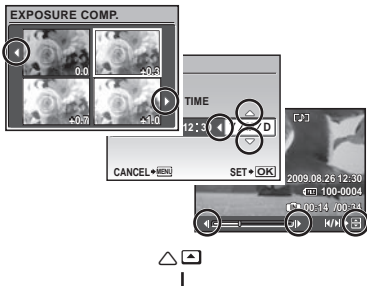

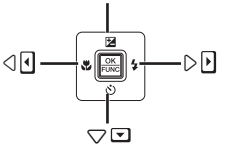

Кнопки зі стрілками

Інструкції з операцій, які відображаються в нижній частині екрана, вказують на необхідність використання кнопки MENU, кнопки **мен**, важеля регулювання фокусної відстані або кнопки $\overline{\mathbf{u}}$ .

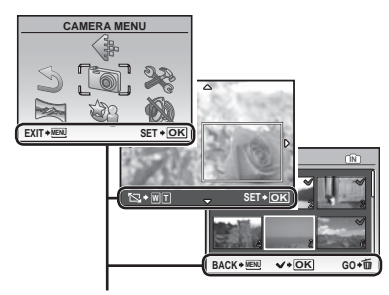

Інструкція з операцій

### Встановлення дати й часу

Встановлені тут дата й час зберігаються в іменах файлів зображень, надрукованих датах та інших даних.

# 1 Натисніть кнопку ON/OFF, **щоб увімкнути камеру.**

• Екран встановлення дати й часу відображається, якщо дату й час не встановлено.

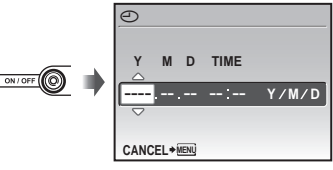

Екран встановлення дати й часу

**2 За допомогою кнопок E**/8 **виберіть значення року для параметра [Y].**

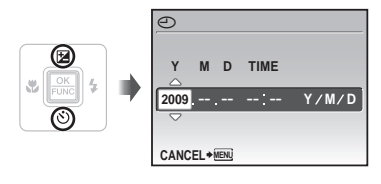

**3 Натисніть кнопку 8, щоб зберегти значення для параметра [Y].**

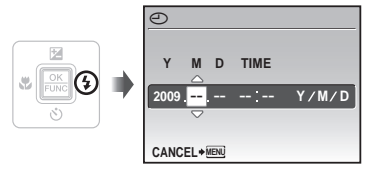

- 4 **Як і у кроках 2 і 3, за допомогою кнопок**  $\sqrt{27}$  ( $\sqrt{65}$ ) **и кнопки**  $\frac{6K}{RMC}$ **встановіть значення для параметрів [M] (місяць), [D] (день), [TIME] (години та хвилини) і [Y/M/D] (порядок відображення дати).**
	- Для точного встановлення часу натисніть кнопку **коли пролунає сигнал**, що означає 00 секунд.
	- Щоб змінити дату й час, настройте відповідний параметр у меню. [©] (дата/час) (Стор. 44)

#### **Перевірка дати та часу**

Натисніть кнопку DISP., коли камера вимкнена. Поточний час відображається протягом приблизно 3 секунд.

# Зміна мови меню

Можна вибрати мову меню та повідомлень про помилки, які відображаються на моніторі.

**1** Натисніть кнопку MENU, а потім  $\frac{1}{2}$ за допомогою кнопок  $\frac{1}{2}$ **виберіть пункт [**E**] (SETUP).**

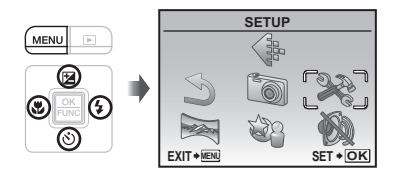

**2** Натисніть кнопку  $\frac{OK}{F_{\text{DW}}}\right]$ .

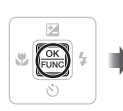

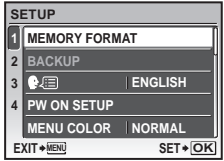

**3 За допомогою кнопок**  $\sqrt{2}/\delta$ **виберіть пункт [**W**] і натисніть кнопку**  $\boxed{\frac{OK}{FLNNC}}$ .

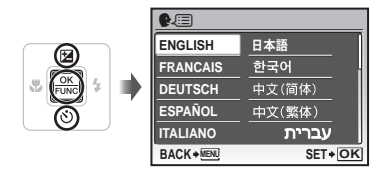

- $\blacktriangleleft$  За допомогою кнопок আ∕ত ∕ী **виберіть потрібну мову та натисніть кнопку**  $\overline{p_{\text{NNC}}}$ .
- **5** Натисніть кнопку MENU.

# Зйомка, перегляд та видалення

# Зйомка з оптимальною величиною діафрагми та витримкою затвора (режим **CI)**

У цьому режимі можна виконувати автоматичну зйомку, за потреби вносячи зміни до багатьох інших функцій меню зйомки, наприклад корекції експозиції, балансу білого тощо.

1 **Встановіть диск переключення режимів у положення** K**.**

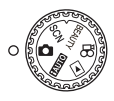

# **2** Натисніть кнопку ON/OFF, **щоб увімкнути камеру.**

Кількість нерухомих зображень, що залишилися (Cтор. 62)

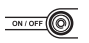

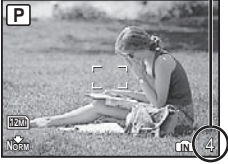

Монітор (екран режиму очікування)

 $\bullet$  Натисніть кнопку  $ON/O$ FF ще раз, щоб вимкнути камеру.

3 **Візьміть камеру та скомпонуйте знімок.**

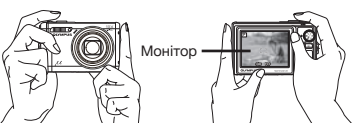

Горизонтальне положення

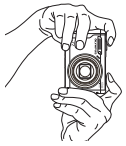

Вертикальне положення

 Тримаючи камеру, пильнуйте, щоб не закрити спалах пальцем тощо.

# 4 **Натисніть кнопку спуску затвора наполовину для фокусування на об'єкті.**

- • Після фокусування камери на об'єкті експозиція буде зафіксована (відобразяться витримка та значення діафрагми), а рамка автофокусування відобразиться зеленим кольором.
- • Камері не вдалося сфокусуватись, якщо рамка автофокусування блимає червоним кольором. Спробуйте сфокусуватися знову.

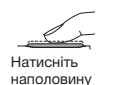

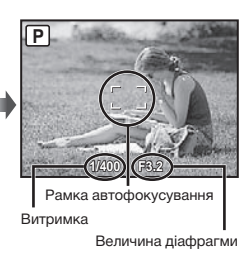

 «Фокусування» (Cтор. 57)

5 **Щоб зробити знімок, акуратно повністю натисніть кнопку спуску затвора, слідкуючи за тим, щоб камера не тремтіла.**

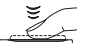

Натисніть до кінця

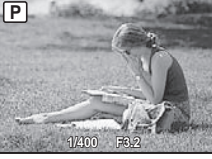

Екран огляду зображень

#### **Перегляд зображень під час зйомки**

Натискання кнопки ► дає змогу відтворити зображення. Для повернення до режиму зйомки знову натисніть кнопку  $\boxed{\blacktriangleright}$  або натисніть кнопку спуску затвора наполовину.

#### **Зйомка відеозображень**

«Відеозйомка (режим  $\mathbb{R}$ )» (Стор. 20)

# Перегляд зображень

1 **Установіть перемикач режимів у** положення **|►**.

Номер кадру

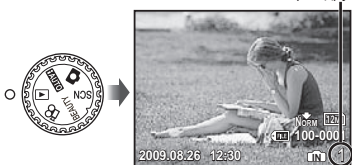

Відтворення зображення

# 2 **Виберіть зображення за допомогою кнопок ∇27∠ত৲) ∮.**

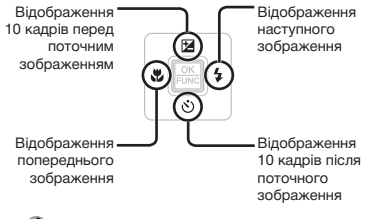

 Розмір відображення зображень можна змінити. «Індексне подання, перегляд за датою та перегляд великим планом» (Cтор. 25)

#### **Відтворення відеозображень**

Виберіть відеозображення та натисніть кнопку  $\frac{OK}{FUNC}$ .

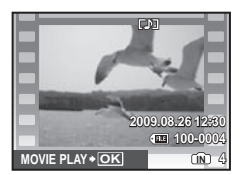

Відеозображення

#### **Операції під час відтворення відеозображення**

Гучність: під час відтворення натисніть кнопку  $x$ /0).

#### Перемотування вперед/назад:

Виберіть параметр за допомогою кнопок 90. Кожного разу під час натискання кнопки швидкість відтворення змінюється на 2x, 20x та стандартну (1x) в напрямку натиснутої кнопки.

Призупинення: Натисніть кнопку  $\sqrt{\frac{\alpha K}{R_{\text{max}}}}$ .

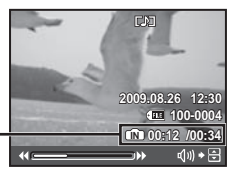

Час, що пройшов/ Загальна тривалість запису

Під час відтворення

#### Перший (останній) кадр/ перемотування кадрів уперед:

У режимі призупинення натисніть кнопку **ДРЛЯ відображення першого кадру.**  $i \times$ , щоб відобразити останній кадр. Відтворення здійснюється у зворотному порядку, якщо натиснути кнопку $\ket{\theta}$ , і в звичайному режимі, якщо натиснути кнопку  $[4]$ . Натисніть кнопку  $\sqrt{\frac{\text{CK}}{\text{SMH}}}, \mu$  щоб відновити відтворення.

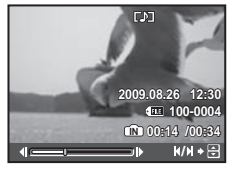

У режимі призупинення

**Припинення відтворення відеозображення** Натисніть кнопку**.**

# Видалення зображень під час відтворення (видалення зображень по одному)

**1** Натисніть кнопку  $\overline{0}$  після **відображення зображення, яке потрібно видалити.**

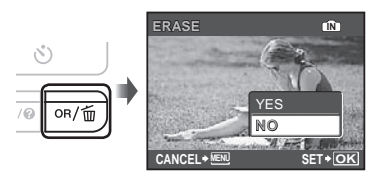

- **2 За допомогою кнопок**  $\sqrt{\mathbb{Z}}$  виберіть **пункт [YES] і натисніть кнопку**  $\frac{\partial K}{\partial w}$ .
	- $\left($  $\right)$   $\left[$  $\leftarrow$  ERASE] (Cтор. 38)

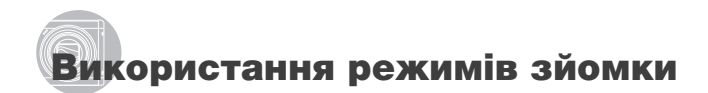

У цьому розділі описано доступні режими зйомки. Зміна деяких параметрів залежить від режиму. Докладну інформацію щодо функцій, які можна настроїти, див. у розділі «Меню для функцій зйомки» на Cтор. 27.

### Використання оптимального режиму для сюжетної програми (режим SCN)

1 **Встановіть диск переключення режимів на SCN.** 

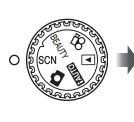

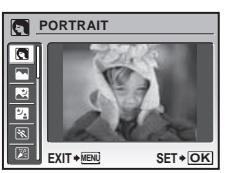

• Якщо натиснути й утримувати кнопку  $\mathbf Q$ . відобразиться пояснення вибраного режиму.

**2 Натискаючи кнопки**  $\sqrt{2}/\delta$ , **виберіть найкращий режим зйомки для сюжетної програми, а** потім натисніть кнопку  $\frac{6K}{R_{NNC}}$ .

Піктограма, що вказує на встановлену сюжетну програму

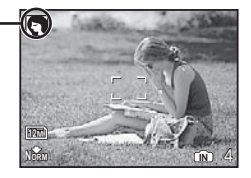

 Для вибору іншої сюжетної програми скористайтеся меню. [@ SCENE MODE] (Cтор. 31)

#### Покращення кольору та **текстури шкіри (режим** BEAUTY)

Фотокамера знаходить обличчя людини та згладжує його контури, щоб можна було зробити фотознімок.

#### 1 **Встановіть диск переключення режимів на BEAUTY.**

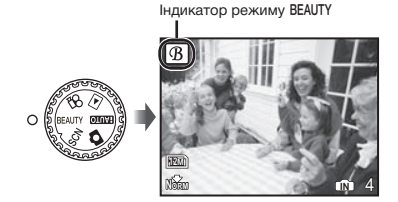

2 **Направте камеру на об'єкт. Перевірте наявність рамки навколо обличчя, визначеного камерою, а потім натисніть кнопку спуску затвору, щоб зробити знімок.**

- • Будуть збережені оригінальна й відредагована копії зображення.
- • Якщо ретушувати зображення неможливо, то зберігається тільки оригінальна копія.
- Для деяких об'єктів рамка може не відображатися/з'явитися через деякий час чи редагування може не дати бажаного результату.
- Значення [IMAGE SIZE] для ретушованого зображення не може перевищувати [2м].

#### Зйомка з автоматичними настройками (режим **BAUTO)**

Камера автоматично вибере оптимальний режим зйомки для певного сюжету. Це повністю автоматичний режим, який дозволяє користувачу робити знімки, які найкраще підходять для сюжету, просто натиснувши кнопку спуску затвора. В режимі НАЦТО параметри меню для функцій зйомки недоступні.

#### 1 **Встановіть диск переключення**  режимів на **ВАЛГО**.

Індикатор змінюється на піктограму сюжетної програми, вибраної камерою.<br>Програми, вибраної камерою.

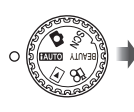

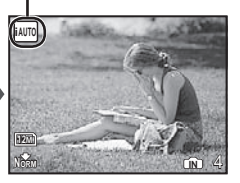

- Наполовину натисніть кнопку спуску затвора або натисніть кнопку DISP., щоб перевірити, який режим зйомки вибрано автоматично.
- В певних випадках камера не вибирає бажаний режим зйомки.
- Якщо камера не спроможна ідентифікувати оптимальний режим, то встановлюється режим P.

# Відеозйомка (режим  $\mathcal{P}$ )

Відео записується зі звуком.

#### 1 **Встановіть диск переключення режимів на**  $\Omega$ **.**

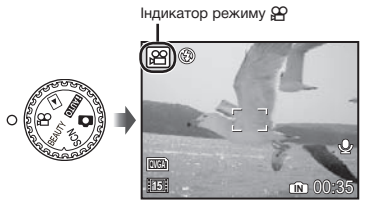

#### **Масштабування під час відеозйомки**

Оптичне масштабування недоступне під час відеозйомки. Використовуйте функцію [DIGITAL ZOOM] (Cтор. 29).

**Відеозйомка з цифровою стабілізацією зображення** [DIS MOVIE MODE] (Cтор. 30)

2 **Натисніть кнопку спуску затвора наполовину для фокусування на об'єкті, а потім акуратно повністю натисніть кнопку спуску затвора для початку записування.**

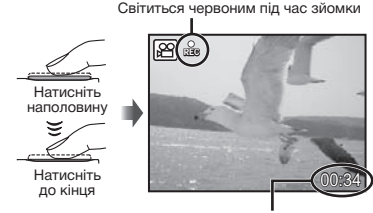

Тривалість запису, що залишилася (Cтор. 62)

3 **Акуратно повністю натисніть кнопку спуску затвора для припинення записування.**

# Використання функцій зйомки

Окрім великої кількості режимів зйомки, камера має функції, що розширюють межі вираження та можливості зйомки, які доступні фотографу.

#### Використання оптичного масштабування

За допомогою важеля регулювання фокусної відстані можна відрегулювати діапазон зйомки.

Натисніть у напрямку W (широкий) Натисніть у напрямку T («телефото»)

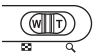

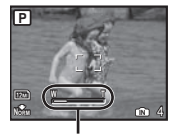

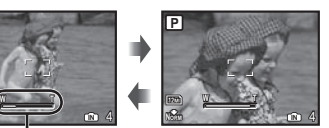

Панель масштабування

- Оптичне масштабування: 10x, Цифрове масштабування: 5x.
- Під час зйомки з масштабуванням «телефото» рекомендується користуватися функцією [IMAGE STABILIZER] (нерухомі зображення)/[DIS MOVIE MODE] (відеозображення) (Cтор. 30).

## **Отримання зображень більшого розміру без погіршення якості зображення**

[FINE ZOOM] (Cтор. 29)

**Для зйомки більших зображень** [DIGITAL ZOOM] (Cтор. 29)

 Вигляд панелі масштабування вказує на стан точного та цифрового масштабування.

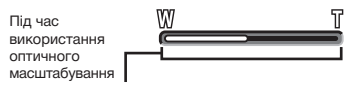

Діапазон оптичного масштабування

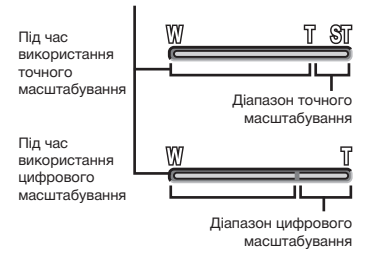

### Використання спалаху

Функції спалаху можна вибрати для максимальної відповідності умовам зйомки й отримання бажаного зображення.

# 1 **Натисніть кнопку** #**.**

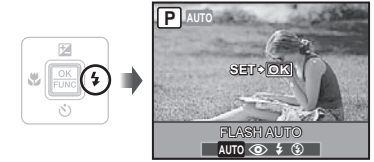

**2 За допомогою кнопок**  $\frac{1}{2}$  **виберіть потрібний параметр, а потім натисніть кнопку**  $\frac{\circ}{\circ \circ \circ \circ}$ , щоб **встановити його.**

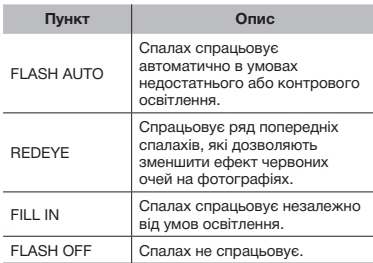

# Регулювання яскравості знімка (корекція експозиції)

Можна збільшити або зменшити стандартну яскравість (відповідну експозицію), встановлену камерою на основі режиму зйомки (крім НАШО), щоб отримати потрібний знімок.

# $\mathbb{F}$  Натисніть кнопку  $\mathbb{F}$ .

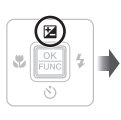

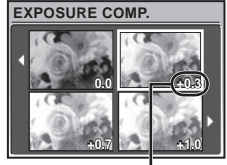

Величина корекції експозиції

**2 За допомогою кнопок**  $\sqrt{2}$  **/**  $\sqrt{6}$ **виберіть потрібну яскравість зображення, а потім натисніть кнопку**  $\frac{OK}{FUV}$ .

#### Зйомка великим планом (макрозйомка)

Ця функція дає змогу фокусуватися на об'єктах, знімаючи їх на невеликій відстані.

# 1 **Натисніть кнопку** &**.**

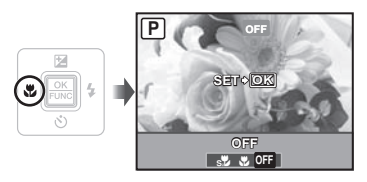

2 **За допомогою кнопок** mn **виберіть потрібний параметр, а потім натисніть кнопку** <u>**akel</u></u>, щоб</u> встановити його.**

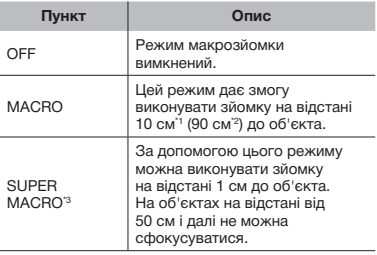

\*1 Коли масштабування встановлено в найбільш широке положення (W).

\*2 Коли масштабування встановлено в найбільш широке значення «телефото» (T).

\*3 Масштабування встановлюється автоматично.

 Спалах (Cтор. 21) та масштабування (Cтор. 21) не можна встановити, якщо вибрано режим [st].

#### Використання автоспуску

Якщо повністю натиснути кнопку спуску затвора, знімок буде зроблено з невеликим запізненням.

# **1** Натисніть кнопку  $\Diamond$ .

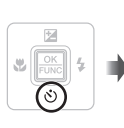

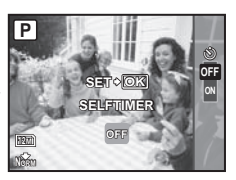

**2 За допомогою кнопок**  $\sqrt{2}/\sqrt{6}$ **виберіть потрібний параметр, а потім натисніть кнопку**  $\frac{\alpha K}{\text{FUNG}}$ **щоб встановити його.**

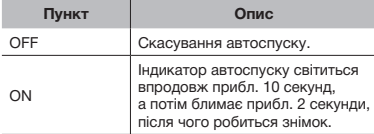

• Режим автоспуску автоматично скасовується після першої фотографії.

#### **Скасування автоспуску після його запуску**

Знову натисніть кнопку  $\ddot{\circ}$ ).

# Зміна відображення інформації про зйомку

Відображення інформації на екрані можна змінити для максимальної відповідності умовам ситуації, наприклад для необхідності усунення інформації з екрана або точного встановлення композиції за допомогою сітки.

# $1$  Натисніть кнопку DISP.

• Відображена інформація про зйомку змінюється в показаному нижче порядку після кожного натискання кнопки. «Відображення режиму зйомки» (Стор. 9)

Гістограма

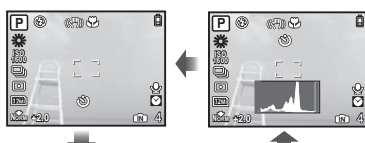

Без інформації

Звичайний режим

Сітка

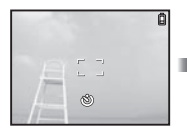

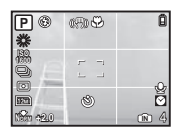

#### **Читання гістограми**

Якщо цей виступ заповнює більшу частину кадру, зображення буде переважно світлим.

Якшо цей виступ заповнює більшу частину кадру, зображення буде переважно темним.

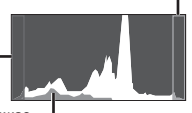

Зелена ділянка відображає розподіл освітлення в центральній області екрана.

# Використання меню FUNC

У меню FUNC наявні наведені нижче функції меню, які можна швидко викликати та встановити.

- $\bullet$  [WB] (Cтор. 28)  $\bullet$  [ESP/ $\boxed{\bullet}$ ] (Cтор. 29)
- [ISO] (Стор. 28) [ IMAGE QUALITY] (Стор. 27)
- • [DRIVE] (Cтор. 28)

**Натисніть кнопку**  $\boxed{\frac{\text{OK}}{\text{FUNC}}}$ **.** 

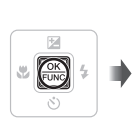

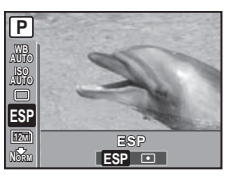

**2 За допомогою кнопок**  $\sqrt{2}/\sqrt{2}$ **виберіть функцію меню, а за допомогою кнопок** mn **виберіть потрібний параметр, а потім натисніть кнопку**  $\boxed{\frac{\text{OK}}{\text{RMS}}}$ **, щоб встановити його.**

#### Швидке викликання та використання функцій зйомки

Наступні функції меню можна швидко викликати й використовувати.

- [PANORAMA] (Cтор. 32) [MULTI WINDOW] (Cтор. 24)
- **[SHADOW ADJ]** (CTop. 30)

# 1 **Натисніть кнопку** o**/.**

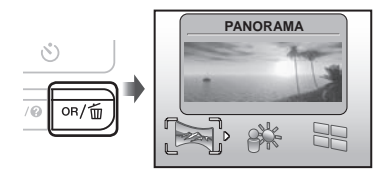

**2 За допомогою кнопок <b>P**</u> виберіть **функцію меню, а потім натисніть**  кнопку **<sup>ок</sup>, щоб встановити її.** 

#### **Використання екрана перегляду ефектів (декілька вікон)**

Якщо настроїти [ZOOM], [EXPOSURE СОМР.], [WB] чи [ESP/<sup>1</sup>], відобразяться 4 зображення для попереднього перегляду, які відображають ефект зміни значень вибраної функції зйомки. За допомогою кнопок <u>VI / УЗВА</u> виберіть потрібне зображення, а потім натисніть кнопку  $\frac{\alpha K}{\mu_{NN}}$ .

## Збільшення яскравості монітора (підсилення контрового освітлення)

Щоб збільшити яскравість монітора, натисніть і утримуйте кнопку ОR/m. Якщо протягом 10 секунд не виконувати жодних дій, то відновиться звичайна яскравість.

# Використання функцій відтворення

#### Індексне подання, перегляд за датою та перегляд великим планом

Індексне подання та перегляд за датою дають змогу швидко вибрати потрібне зображення. Великий план (до 10-кратного збільшення) дозволяє переглянути збільшене зображення.

#### 1 **Натисніть важіль регулювання фокусної відстані у напрямку W чи T.**

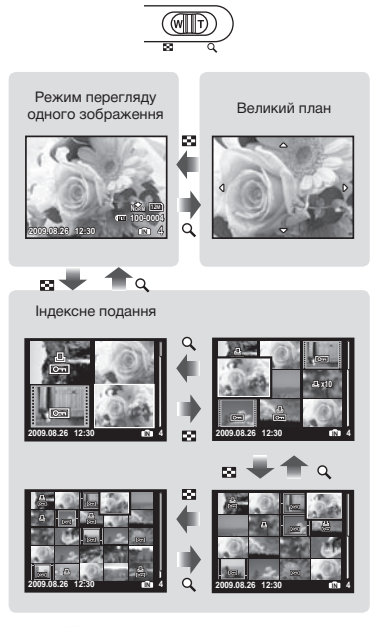

⊗ —

Перегляд за датою

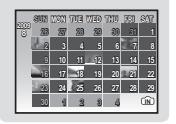

#### **Вибір зображення в індексному поданні**

За допомогою кнопок **WAS** зображення та натисніть кнопку  $\sqrt{\frac{\alpha K}{\alpha}}$ . щоб відобразити вибране зображення в режимі перегляду одного зображення.

#### **Вибір зображень у режимі перегляду за датою**

За допомогою кнопок №/2018 виберіть дату й натисніть кнопку  $\frac{\Omega K}{\text{RMC}}$  або натисніть важіль регулювання фокусної відстані в напрямку Т, щоб переглянути зображення, зроблені у вибраний день.

#### **Прокручування зображення в режимі великого плану**

За допомогою кнопок <u>№725</u>90 перейдіть до області перегляду.

## Зміна відображення інформації про зображення

Можна змінити параметри відображення на екрані інформації про зйомку.

# $1$  Натисніть кнопку DISP.

• Відображена інформація про зображення змінюється в показаному нижче порядку після кожного натискання кнопки.

#### Звичайний режим

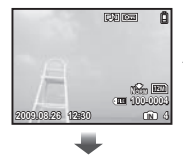

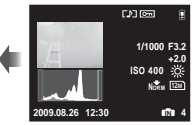

Гістограма

Детальний екран

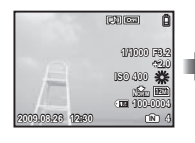

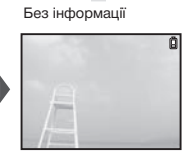

 «Перегляд гістограми» (Cтор. 23)

#### Відтворення панорамних зображень

Дозволяє прокрутити для перегляду панорамні зображення, поєднані разом за допомогою [COMBINE IN CAMERA 1] або [COMBINE IN CAMERA 2].

 «Створення панорамних зображень  $[⊏$  PANORAMA]» (Стор. 32)

# 1 **Виберіть панорамне зображення під час відтворення.**

 «Перегляд зображень» (Cтор. 17)

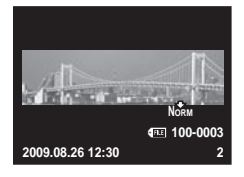

# **2 Натисніть кнопку**  $\frac{\alpha K}{\text{FUNC}}$

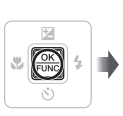

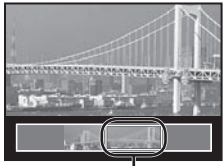

Поточна ділянка перегляду

#### **Керування відтворенням панорамних зображень Зменшення/збільшення масштабу:**

Натисніть важіль важіль регулювання фокусної відстані у напрямку W чи T.

**Напрямок відтворення:** натискайте кнопки <u>W/5 / В. доб</u> прокручувати у відповідному напрямку.

**Призупинення:** Натисніть кнопку  $\frac{\alpha K}{F \alpha N}$ .

**Відновлення прокручування:** Натисніть кнопку  $\sqrt{\frac{OK}{FLWC}}$ .

**Припинення відтворення:** натисніть кнопку **MENU**.

# Меню для функцій зйомки

Якщо диск переключення режимів встановлено в положення режиму зйомки (**HAUTO COSCN** BEAUTY (29), можна настроювати параметри.

**(2)** Символ в вказує на положення диску переключення режимів, за яких можна встановити цю функцію.

 Значення за промовчанням функції виділяються в .

#### *Вибір оптимальної якості зображення для своєї програми [*A *IMAGE QUALITY]*

**A IMAGE QUALITY** 

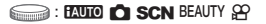

#### **Нерухомі зображення**

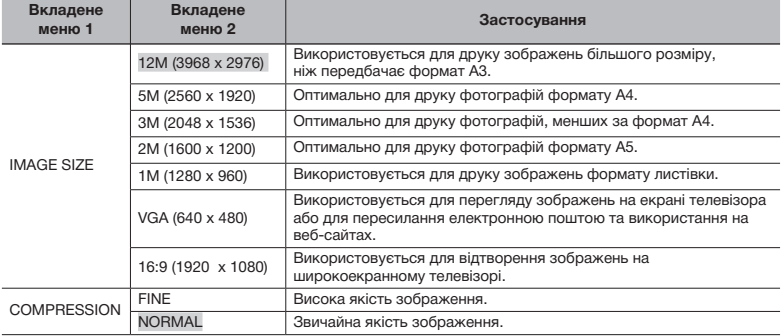

#### **Відео**

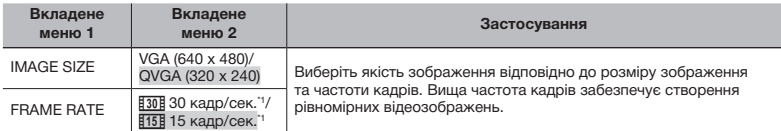

\*1 кадрів на секунду

 «Кількість знімків, які можна зберегти (нерухомі зображення)/тривалість безперервного записування (відеозображення) у внутрішній пам'яті та на картці xD‑Picture» (Cтор. 62)

#### *Настроювання природної колірної схеми [WB]*

#### **B** CAMERA MENU > WB

**C SCN BEAUTY SP** 

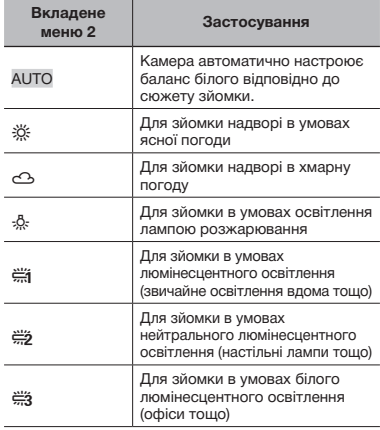

#### *Вибір чутливості за ISO [ISO]*

**B CAMERA MENU ISO** 

 $\odot$  :  $\bullet$ 

- International Organization for Standardization (Міжнародна організація зі стандартизації). Стандарти ISO визначають чутливість цифрових камер і плівки, тому такі коди, як «ISO 100», використовуються для визначення чутливості.
- $\mathcal C$  Хоча менші значення ISO призводять до меншої чутливості, в умовах повного освітлення можна знімати чіткі зображення. Вищі значення призводять до вищої чутливості, тому навіть в умовах поганого освітлення можна знімати зображення навіть за короткої витримки. Висока чутливість призводить до виникнення електростатичних шумів на кінцевому зображенні, що може надати йому зернистого вигляду.

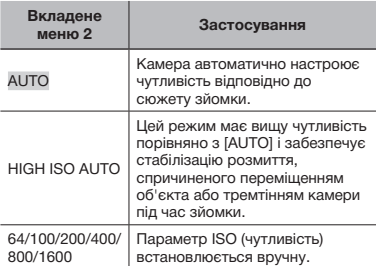

#### *Послідовна зйомка зображень під час утримання кнопки спуску затвора [DRIVE]*

**B** CAMERA MENU **DRIVE** 

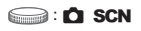

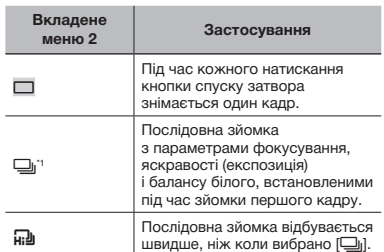

\*1 Швидкість зйомки залежить від значення [ + IMAGE QUALITY] (Стор. 27).

- Якщо для режиму [Ф] (записування звуку) встановлено значення [[]], цей режим недоступний (Cтор. 30).
- $\blacksquare$ Якщо встановлено параметр [ $\blacksquare$ ], для спалаху встановлюється значення [\$] (FLASH OFF), а для параметра [ISO] – значення [AUTO].
- $\Omega$  Якшо встановлено параметр [ $\Omega$ ], значення параметра [IMAGE SIZE] не перевищує [I]. Крім того, недоступні параметри [FINE ZOOM] (Cтор. 29), [DIGITAL ZOOM] (Cтор. 29) і [R] (записування звуку) (Cтор. 30).

#### *Зйомка з вищим збільшенням, ніж за оптичного масштабування, без погіршення якості зображення [FINE ZOOM]*

**B** CAMERA MENU **FINE ZOOM** 

# **C SCN BEAUTY**

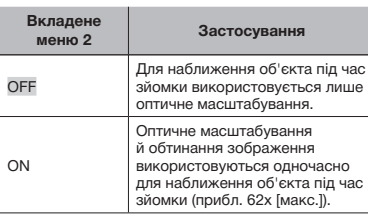

 Ця функція не погіршить якість зображення, оскільки вона не перетворює дані з меншою кількістю пікселів на дані з більшою кількістю пікселів.

- Якщо встановлено значення [ON],  $[IMAGE$  SIZE] обмежено до  $[Im]$ або нижчого значення.
- Ця функція недоступна, якщо для [DIGITAL ZOOM] встановлено значення [ON].
- Ця функція недоступна, якщо вибрано [% SUPER MACRO] (Cтор. 22).

#### *Зйомка з вищим збільшенням, ніж за оптичного масштабування [DIGITAL ZOOM]*

**B** CAMERA MENU > DIGITAL ZOOM

 $\bigcirc$ : C SCN BEAUTY  $\mathfrak{P}$ 

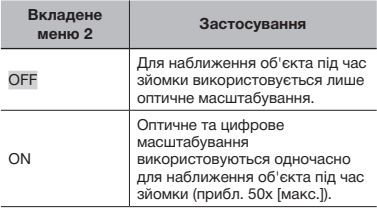

 Ця функція недоступна, якщо для [FINE ZOOM] встановлено значення [ON].

Ця функція недоступна, якщо вибрано [% SUPER MACRO] (Cтор. 22).

#### *Вибір діапазону для вимірювання яскравості [ESP/*n*]*

 $\odot$  CAMERA MENU  $\triangleright$  ESP/ $\odot$ 

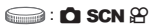

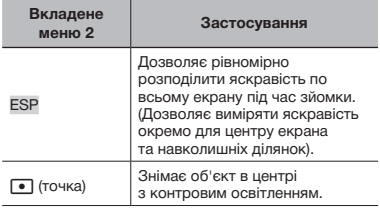

 За параметра [ESP] центр може видатися темним під час зйомки в умовах інтенсивного контрового освітлення.

#### *Вибір ділянки фокусування [AF MODE]*

#### **B** CAMERA MENU **AF MODE**

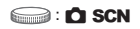

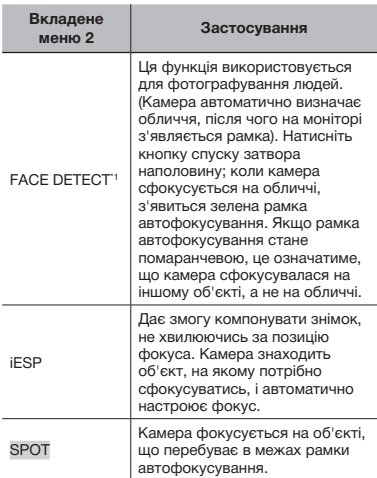

Для деяких об'єктів рамка може не відображатись або з'явитися через деякий час.

#### *Записування звуку під час зйомки нерухомих зображень [*R*]*

#### **B** CAMERA MENU  $\blacktriangleright$  **U**

**SCN** 

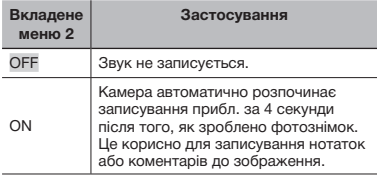

 Під час записування спрямуйте мікрофон (Cтор. 7) на джерело звуку, який потрібно записати.

#### *Зменшення розмитості, спричиненої тремтінням камери під час зйомки [IMAGE STABILIZER] (нерухомі зображення)/[DIS MOVIE MODE] (відеозображення)*

**B** CAMERA MENU **E** IMAGE STABILIZER / DIS MOVIE MODE

#### **C SCN BEAUTY &P**

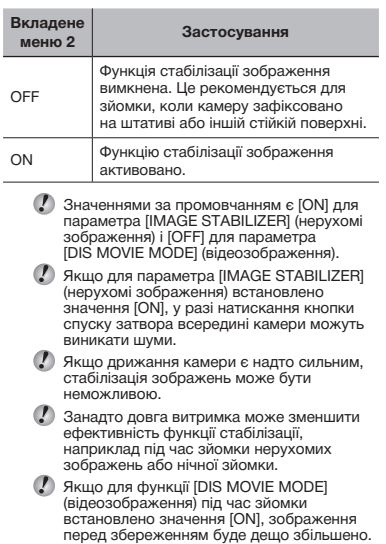

#### *Освітлення об'єкта зйомки під час зйомки проти світла [SHADOW ADJ]*

**B** CAMERA MENU > SHADOW ADJ

# **C**: C SCN BEAUTY 89

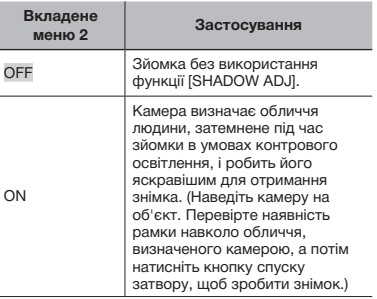

 Для деяких об'єктів рамка може не відображатись або з'явитися через деякий час.

 Якщо настроїти значення [ON], то параметр [ESP/ $\boxed{\bullet}$ ] (Стор. 29) автоматично отримує значення [ESP], а параметр [AF MODE] (Cтор. 29) – значення [FACE DETECT].

#### *Вибір сюжетної програми відповідно до умов зйомки [*O *SCENE MODE]*

#### **SCENE MODE**

SCN:

**/** У режимі SCN оптимальні параметри зйомки встановлюються заздалегідь для певних сюжетних програм. Через це параметри в деяких режимах можуть бути недоступними для змінення.

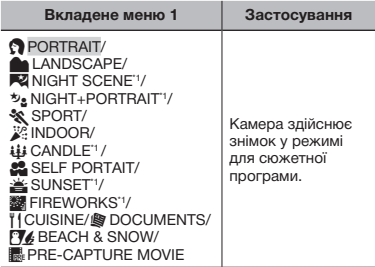

\*1 Якщо об'єкт зйомки темний, автоматично вмикається функція зменшення шуму зображення. При цьому приблизно удвічі збільшується час зйомки, упродовж якого подальша зйомка недоступна.

#### **Зйомка у вибраному режимі**

«Використання оптимального режиму для сюжетної програми (режим SCN)» (Cтор. 19)

#### **Захоплювання вдалого моменту під час зйомки (режим [**Y**PRE-CAPTURE MOVIE])**

- 1 За допомогою кнопок  $\sqrt{2}$  /  $\sqrt[3]{2}$  виберіть режим [KPRE-CAPTURE MOVIE], а потім натисніть кнопку  $\overline{max}$ , щоб встановити його.
	- • Ця функція готова для зйомки відразу після встановлення параметра.
- 2 Натисніть кнопку спуску затвора, щоб розпочати відеозйомку.
	- • Буде збережено відео тривалістю 7 секунд включно із 2 секундами запису, відзнятого до натискання кнопки спуску затвора.
	- Функції оптичного масштабування й автофокусування доступні під час записування відео.

 Звук не записується.

- Рамка автофокусування не відображається на моніторі.
- Виберіть для параметра [IMAGE SIZE] значення [VGA] або [QVGA], а для параметра [FRAME RATE] - [30] 30fps] або **[15]** 15fps].

#### *Створення панорамних зображень [*N *PANORAMA]*

#### $\square$  PANORAMA

 $\bigcirc$ : C SCN

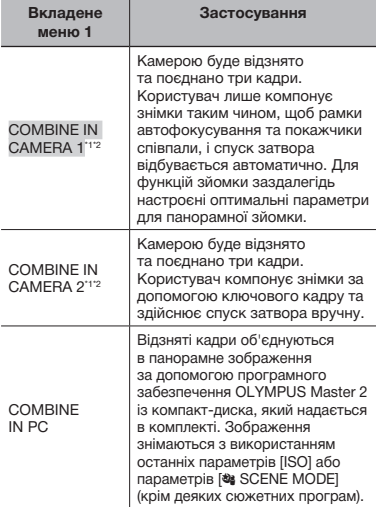

Недоступно у режимі SCN (Стор. 19).

 $2^2$  Параметр  $[4]$  IMAGE QUALITY] (Стор. 27) змінити не можна.

- Фокус, експозиція (Cтор. 22), положення масштабування (Cтор. 21) і [WB] (Cтор. 28) фіксуються на першому кадрі.
- Спалах (Cтор. 21) фіксується в режимі \$ (FLASH OFF).
- Панорамні зображення можна відредагувати лише за допомогою функцій [SHADOW ADJ] (Cтор. 30) та [COLOR EDIT] (Cтор. 36).
- «Відтворення панорамних зображень» (Cтор. 26)

#### **Фотографування з використанням [COMBINE IN CAMERA 1]**

- 1 Натисніть кнопку спуску затвора, щоб зробити перший кадр.
- 2 Злегка посуньте камеру в напрямку другого кадру.

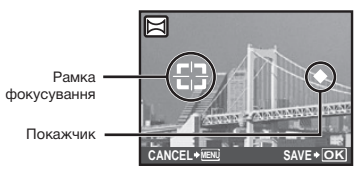

Екран під час об'єднання зображень зліва направо

- 3 Повільно посуньте камеру, тримаючи її прямо, і зупиніть, коли покажчик та рамка фокусування співпадуть.
	- • Камера здійснює спуск затвора автоматично.

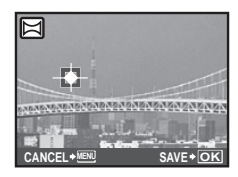

- Для поєднання лише двох фотографій перед зйомкою наступного кадру натисніть кнопку  $\sqrt{\frac{OK}{FUNC}}$ .
- 4 Зробіть третій знімок так само, як описано у кроці 3.
	- • Після зйомки третього кадру зображення автоматично обробляються, після чого відображається об'єднаний панорамний знімок.
- Щоб скасувати створення панорамного зображення під час зйомки, натисніть кнопку MENU.
- Якщо затвор не спрацьовує автоматично, спробуйте режим [COMBINE IN CAMERA 2] або [COMBINE IN PC].

#### **Фотографування з використанням [COMBINE IN CAMERA 2]**

**1** За допомогою кнопок <sup>1</sup> виберіть напрямок об'єднування кадрів.

Напрямок для об'єднання наступного кадру

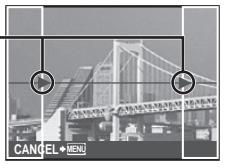

2 Натисніть кнопку спуску затвора, щоб зробити перший кадр.

• Ключовий кадр з'являється як підказка.

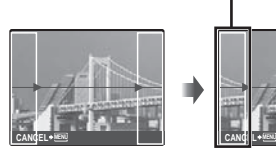

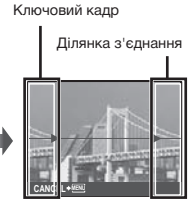

Перший кадр

3 Скомпонуйте другий знімок так, щоб ділянка з'єднання накладалася на ключовий кадр.

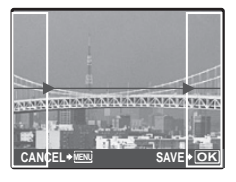

Компонування другого кадру

- 4 Натисніть кнопку спуску затвора, щоб зробити другий кадр.
- Для поєднання лише двох фотографій перед зйомкою наступного кадру натисніть кнопку  $\sqrt{\frac{QK}{R_{\text{NN}}}}$ .
- 5 Зробіть третій знімок так само, як описано у кроках  $(3)$  та  $(4)$ .
	- • Після зйомки третього кадру зображення автоматично обробляються, після чого відображається об'єднаний панорамний знімок.
- Щоб скасувати створення панорамного зображення під час зйомки, натисніть кнопку MENU.

#### **Фотографування з використанням [COMBINE IN PC]**

- $(1)$  За допомогою кнопок виберіть напрямок поєднання кадрів.
- 2 Натисніть кнопку спуску затвора, щоб відзняти перший кадр, а потім скомпонуйте другий знімок.
	- • Скомпонуйте знімок, використовуючи ключовий кадр, щоб два сусідні кадри співпадали.
- 3 Повторюйте крок 2, поки не буде знято потрібну кількість кадрів. Завершивши, натисніть кнопку  $\sqrt{\frac{OK}{FLW}}$
- **В** Коли відобразиться позначка [<sup>6</sup>]. продовжувати фотографування не можна. Панорамний знімок може складатися не більше ніж із 10 кадрів.
- Зверніться до посібника з довідки OLYMPUS Master 2 для отримання відомостей про панорамну зйомку.

#### *Відновлення значень за промовчанням для функцій зйомки [*D *RESET]*

**D** RESET

# **CO**: **ENDIO** SCN BEAUTY 89

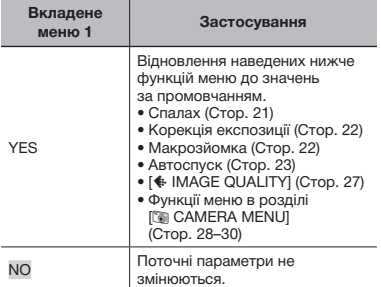

# Меню для функцій відтворення, редагування та друку

 Значення за промовчанням функції виділяються в .

Якшо диск переключення режимів встановлено в положення ►. можна настроювати параметри.

#### *Відтворення в автоматичному режимі [*G *SLIDESHOW]*

#### **SLIDESHOW**

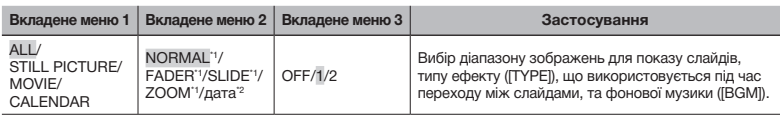

<sup>11</sup> Тільки якщо у вкладеному меню 1 вибрано пункт [STILL PICTURE].

<sup>2</sup> Тільки якщо у вкладеному меню 1 вибрано пункт [CALENDAR].

#### **Початок показу слайдів**

Після натискання кнопки <u>рефад</u>ля встановлення параметрів [BGM] розпочнеться показ слайдів. Щоб припинити показ слайдів, натисніть кнопку <u>Resia</u> або MENU.

**(2)** Функція BGM] недоступна, якщо для параметра [ $\aleph$  SILENT MODE] (Стор. 46) встановлено значення [ON].

#### **Ретушування зображень [** $\Rightarrow$  **PERFECT FIX]**

#### *Ретушування шкіри й очей <b>I<sub>M</sub>* BEAUTY FIXI

**M BEAUTY FIX** 

#### **A** PERFECT FIX

- На деяких зображеннях редагування може не дати бажаного результату.
- Процес ретушування може знизити роздільну здатність зображення.

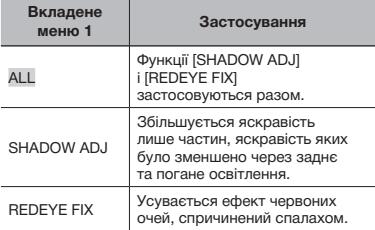

- 1 За допомогою кнопок №7 20 виберіть метод корекції та натисніть кнопку  $\overline{\text{max}}$ .
- 2 За допомогою кнопок ) б∣ виберіть зображення, яке потрібно відретушувати, а потім натисніть кнопку  $\frac{\partial K}{\partial x}$ .
	- • Ретушоване зображення зберігається як окреме зображення.

 На деяких зображеннях редагування може не дати бажаного результату.

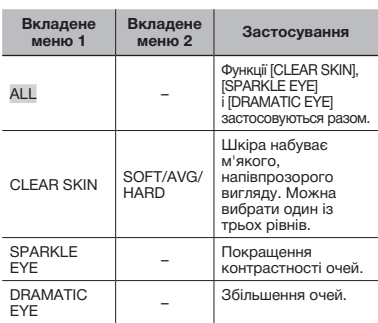

- 1) За допомогою кнопок  $\Sigma/\delta$  виберіть метод корекції та натисніть кнопку  $\overline{\text{ex}}$ .
- 2 За допомогою кнопок ) б⊌ виберіть зображення, яке потрібно відретушувати, а потім натисніть кнопку  $\frac{OK}{FUNC}$ 
	- Ретушоване зображення зберігається як окреме зображення.

#### **Якщо вибрана функція [CLEAR SKIN]**

За допомогою кнопок  $\sqrt{2}/\sqrt{6}$  виберіть рівень ретушування та натисніть кнопку  $\sqrt{\frac{\alpha \kappa}{\kappa}}$ .

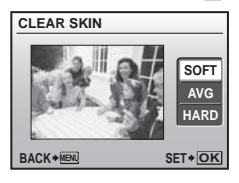

# *Змінення розміру зображення [*Q*]*

#### $\&$  EDIT $\triangleright$   $\triangleright$

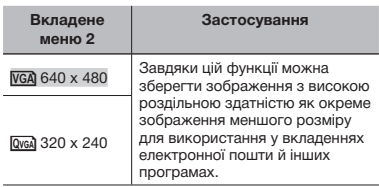

- 1 За допомогою кнопок 91 виберіть зображення.
- 2 За допомогою кнопок  $\sqrt{2}/\sqrt{2}$  виберіть розмір зображення та натисніть кнопку  $\frac{OK}{F6MC}$ .
- • Зображення з вибраними розміром зберігається як окреме зображення.

## *Обтинання фотографії [*P*]*

 $\&$  EDIT $\blacktriangleright$   $\sqsubset$ 

- 1 За допомогою кнопок 91 виберіть зображення та натисніть кнопку  $\overline{\text{max}}$ .
- 2 За допомогою важеля регулювання фокусної відстані виберіть розмір рамки для обтинання та перемістіть рамку, натискаючи кнопки  $\sqrt{2}$

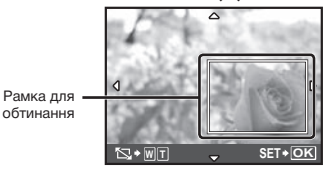

- $\boxed{3}$  Натисніть кнопку  $\frac{OK}{F6000}$ .
- • Відредаговане зображення зберігається як окреме зображення.

#### *Зміна колірного тону зображення [COLOR EDIT]*

#### **& EDIT ▶ COLOR EDIT**

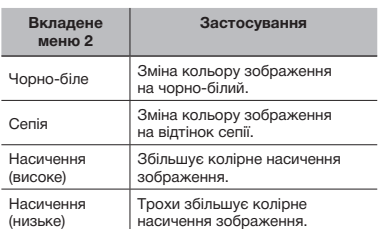

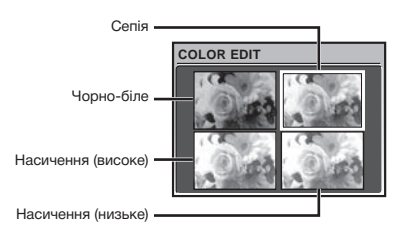

- **1** За допомогою кнопок | Я виберіть зображення та натисніть кнопку  $\frac{\alpha x}{\alpha x}$ .
- **2 Натискаючи кнопки**  $\sqrt{2}$  $\sqrt{3}$  **9 8, виберіть** потрібний колір, а потім натисніть кнопку  $\sqrt{\frac{OK}{FUNC}}$ .
	- • Зображення з вибраними кольором зберігається як окреме зображення.
## *Додавання календаря до зображення [CALENDAR]*

## **& EDIT ▶ CALENDAR**

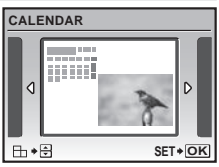

- 1 За допомогою кнопок ) б∣ виберіть зображення, а потім натисніть кнопку  $\frac{OR}{PMR}$ .
- 2 За допомогою кнопок <sup>ј</sup> у виберіть календар, а за допомогою кнопок  $\sqrt{2}/\sqrt{2}$  – орієнтацію зображення, після чого натисніть кнопку  $\frac{OK}{F_{\text{NNC}}}.$
- **3 За допомогою кнопок <u>W</u>Z** 8иберіть рік у календарі, а потім натисніть кнопку  $[6]$ .
- 4 За допомогою кнопок  $\sqrt{2}$  /  $\sqrt{2}$  виберіть місяць у календарі, а потім натисніть кнопку  $\sqrt{\frac{OK}{FUNC}}$ .
- • Відредаговане зображення зберігається як окреме зображення.

## *Створення індексу з 9 кадрів із відеозображення [INDEX]*

#### **& EDIT ▶ INDEX**

**1 За допомогою кнопок 14 виберіть** відеозображення та натисніть кнопку  $\frac{\partial K}{\partial x}$ 

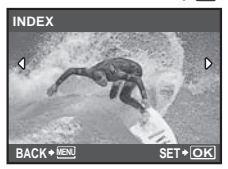

• Ця функція дозволяє вирізати до 9 кадрів з відеозапису та зберегти їх у вигляді нових зображень (INDEX) із піктограмою для кожного з них.

## *Захист зображень [*0*]*

## **D** PLAYBACK MENU **D**

Захищені зображення не можна видалити за допомогою функції [ERASE] (Cтор. 18), [SEL. IMAGE] або [ALL ERASE] (Cтор. 38), але всі зображення видаляються операцією [MEMORY FORMAT]/[FORMAT] (Cтор. 40).

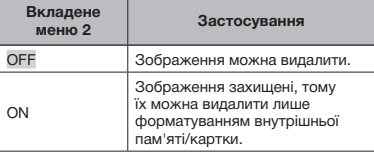

- 1 За допомогою кнопок mn виберіть зображення.
- 2 За допомогою кнопок №7 2 виберіть пункт [ON].
- $(3)$  За потреби повторіть кроки  $(1)$  і  $(2)$ , щоб захистити інші зображення, та натисніть кнопку  $\sqrt{\frac{OK}{PUNC}}$ .

## *Повертання зображень [*y*]*

#### **D** PLAYBACK MENU ▶ <

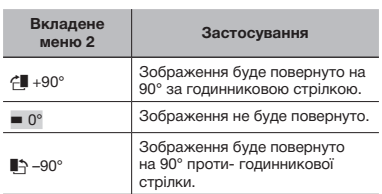

- **1** За допомогою кнопок ) я виберіть зображення.
- 2 За допомогою кнопок №7 2 виберіть напрямок повертання.
- $(3)$  За потреби повторіть кроки  $(1)$  і  $(2)$ . щоб настроїти параметри для інших зображень, а потім натисніть кнопку  $\frac{OR}{F4NRC}$ .
- Нова орієнтація знімка збережеться навіть після вимкнення фотокамери.

## *Додавання звуку до нерухомих*   $3$ ображень [ $Q$ ]

#### $\textcircled{F}$  PLAYBACK MENU $\blacktriangleright$   $\blacksquare$

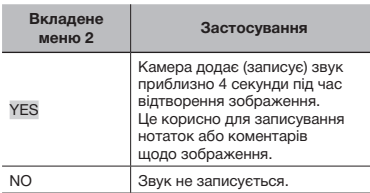

- **1 За допомогою кнопок 9 В виберіть** зображення.
- 2 Направте мікрофон на джерело звуку.

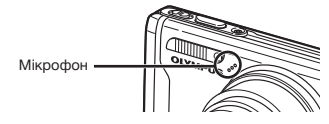

- **3** Натискаючи кнопки  $\sqrt{27}$  /  $\sqrt{81}$ , виберіть пункт [YES] і натисніть кнопку  $\frac{ON}{NMS}$ .
	- • Розпочнеться записування.

## *Видалення зображень [*K *ERASE]*

#### **A ERASE**

 Перед видаленням перевіряйте вибрані фотографії, щоб не видалити потрібні.

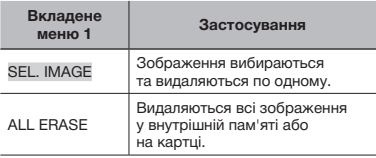

- Видаляючи зображення, яке зберігається у вбудованій пам'яті, переконайтеся у відсутності в камері картки пам'яті.
- Щоб видалити зображення, збережені на картці пам'яті, вставте картку пам'яті в камеру, перш ніж активувати функцію видалення.

#### **Вибір і видалення зображень по одному [SEL. IMAGE]**

- 1 За допомогою кнопок  $\sqrt{2}$  виберіть пункт [SEL. IMAGE] і натисніть кнопку  $\frac{6K}{10000}$ .
- $\overline{2}$  За допомогою кнопок виберіть зображення, яке слід видалити, а потім натисніть кнопку <u>рекан</u>, щоб додати позначку  $\sqrt{\ }$  до зображення.

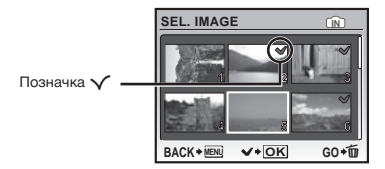

- 3 Повторіть крок 2, щоб вибрати зображення, які потрібно видалити, а потім натисніть кнопку  $\overline{\mathfrak{m}}$  для видалення вибраних зображень.
- 4 Натискаючи кнопки  $\Sigma$ /5, виберіть пункт  $[YES]$  і натисніть кнопку  $\frac{OK}{RINRC}$ .
	- Зображення з позначкою  $\sqrt{\ }$  будуть видалені.

#### **Видалення всіх зображень [ALL ERASE]**

- 1 Натискаючи кнопки  $\Sigma$ /5, виберіть пункт **[ALL ERASE]** і натисніть кнопку  $\frac{OR}{F4NRC}$ .
- 2 Натискаючи кнопки **WA** 20, виберіть пункт  $[YES]$  і натисніть кнопку  $\frac{OK}{RMC}$ .

## *Збереження параметрів друку в даних зображення [*L *PRINT ORDER]*

## $\bigoplus$  PRINT ORDER

 «Резервування друку (DPOF)» (Cтор. 50)

 Резервування друку можна встановити лише для нерухомих зображень, записаних на картці.

# Меню для інших параметрів камери

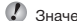

 Значення за промовчанням функції виділяються в .

#### *Повне видалення даних [MEMORY FORMAT]/[FORMAT]*

#### **EXAMPLE MEMORY FORMAT/FORMAT**

- Перед форматуванням переконайтеся, що внутрішня пам'ять або картка не містить важливих даних.
- $\left\langle \right\rangle$  Картки, виготовлені не компанією Olympus, а також картки, відформатовані на комп'ютері, перед використанням потрібно відформатувати за допомогою камери.

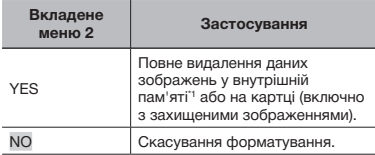

\*1 Обов'язково витягніть картку перед форматуванням внутрішньої пам'яті.

## *Копіювання зображень із внутрішньої пам'яті на картку [BACKUP]*

#### <sup>2</sup>® SETUP ▶ BACKUP

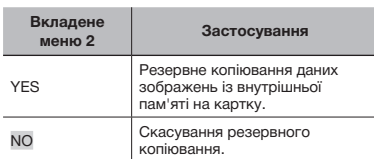

 Процес резервного копіювання даних триває певний час. Перед початком резервного копіювання переконайтеся, що акумулятор має достатній заряд, або використайте адаптер змінного струму.

## **Змінення мови дисплея** [ $\bigoplus$ *]*

#### $\Re$  SETUP  $\blacktriangleright$   $\blacklozenge$   $\boxdot$

 «Змінення мови меню» (Cтор. 15)

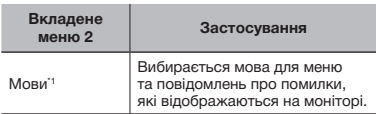

\*1 Можуть бути доступні різні мови залежно від країни або регіону придбання камери.

#### *Настроювання привітального екрана та звуку під час увімкнення камери [PW ON SETUP]*

#### <sup>2</sup>® SETUP ▶ PW ON SETUP

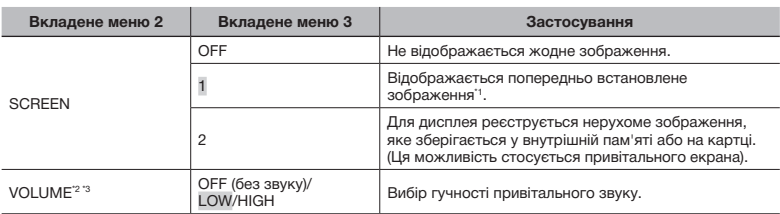

\*1 Це зображення не можна змінити.

<sup>2</sup> Коли для [SCREEN] встановлено значення [OFF], цей параметр недоступний.

<sup>3</sup> Коли для параметра [Mext] SILENT MODE] (Стор. 46) встановлено значення [ON], він недоступний.

#### **Реєстрація привітального зображення**

- 1 Виберіть пункт [2] у вкладеному меню 3 для параметра [SCREEN], а потім натисніть кнопку n.
- $(2)$  За допомогою кнопок  $\lvert \varphi \rvert$  виберіть зображення, яке потрібно зареєструвати, а потім натисніть кнопку  $\frac{OK}{F_{\text{EMC}}}$ .

## *Вибір кольору й тла екрана меню [MENU COLOR]*

#### <sup>2</sup> SETUP ▶ MENU COLOR

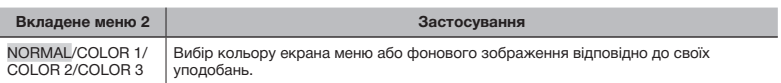

## *Вибір звуку камери та його гучності [SOUND SETTINGS]*

#### <sup>2</sup>® SETUP ▶ SOUND SETTINGS

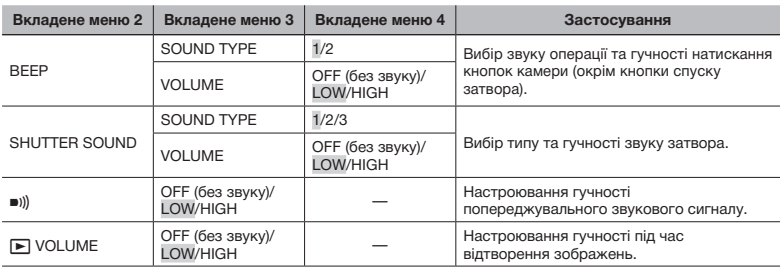

© Щоб одразу вимкнути всі звуки, настройте параметр [<sup>6</sup> SILENT MODE] (Стор. 46).

## *Перегляд зображення безпосередньо після зйомки [REC VIEW]*

 $\otimes$  SETUP  $\blacktriangleright$  REC VIEW

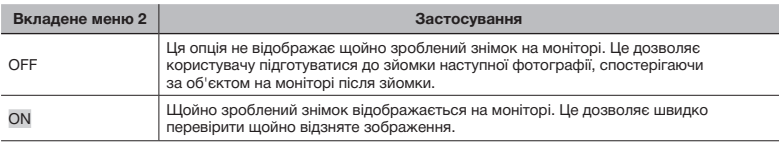

 Навіть якщо для параметра встановлено значення [ON], можна відновити зйомку під час відображення зображення.

## *Скидання номерів імен файлів фотографій [FILE NAME]*

#### <sup>2</sup> SETUP ▶ FILE NAME

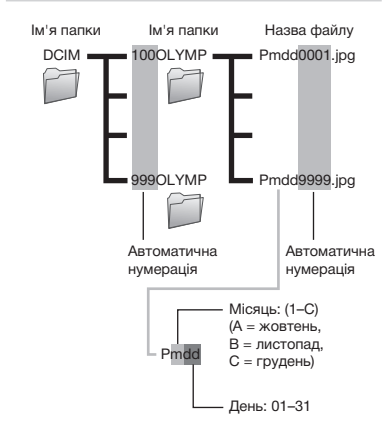

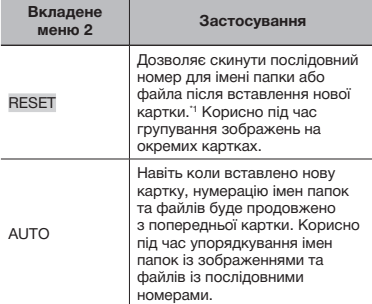

\*1 Номер назви папки скидається до значення «100», а номер імені файла – до значення «0001».

## *Настроювання CCD та функція обробки зображень [PIXEL MAPPING]*

#### $\gg$  SETUP  $\blacktriangleright$  PIXEL MAPPING

 Цю функцію вже настроєно на заводі, тому відразу після придбання не потрібно вносити жодних настройок. Рекомендується користуватися нею приблизно раз на рік.

 Для отримання найкращих результатів перед оптимізацією зображення зачекайте принаймні одну хвилину, відзнявши або переглянувши зображення. Якщо під час оптимізації зображення вимкнути камеру, обов'язково знову виконайте цей процес.

#### **Настроювання CCD та функції обробки зображень**

Натисніть кнопку <u>[Же]</u>, коли відобразиться пункт [START] (вкладене меню 2).

• Камера водночас перевірить і настроїть CCD та функцію обробки зображень.

## *Настроювання яскравості монітора [*s*]*

#### $\mathbb{R}$  SETUP  $\blacktriangleright$  IOI

#### **Настроювання яскравості монітора**

1 За допомогою кнопок відрегулюйте яскравість, дивлячись на екран, а потім натисніть кнопку  $\sqrt{\frac{\alpha K}{\kappa \omega}}$ .

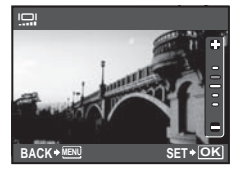

## *Встановлення дати й часу* [○*]*

<sup>2</sup> SETUP ▶ ④

 «Встановлення дати й часу» (Cтор. 14)

## **Вибір порядку відображення дати й часу**

1 Натисніть кнопку  $\mathcal{G}$ , вказавши значення для параметра «Хвилини», а потім за допомогою кнопок  $x \rightarrow \infty$  виберіть порядок відображення дати.

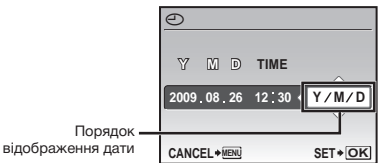

#### *Настроювання дати й часу в іншому часовому поясі [DUALTIME]*

#### <sup>2</sup>® SETUP ▶ DUALTIME

 Якщо для параметра [DUALTIME] встановити значення [ON], а також настроїти дату та час, встановлені дата та час відображатимуться в іменах файлів зображень, надрукованих датах тощо.

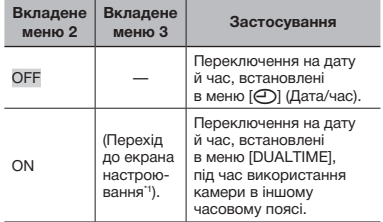

\*1 Процедура настроювання ідентична описаній у розділі «Встановлення дати та часу» (Cтор. 14).

 Порядок відображення дати такий самий, як і для [**©**].

## *Вибір системи відеосигналу відповідно до свого телевізора [VIDEO OUT]*

<sup>2</sup>® SETUP ▶ VIDEO OUT

 Вибір системи телевізійного відеосигналу залежить від країн і регіонів. Перш ніж переглядати зображення з камери на телевізорі, виберіть відеовихід відповідно до типу відеосигналу вашого телевізора.

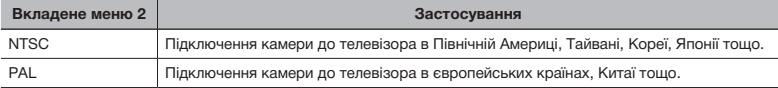

 Параметри за промовчанням залежать від регіону продажу фотокамери.

#### **Відтворення зображень із камери на телевізорі**

1 Підключіть камеру до телевізора.

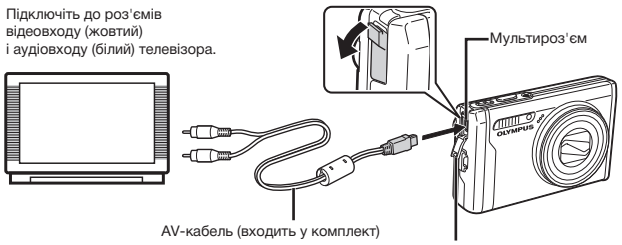

Кришка роз'єму

- 2 За допомогою камери виберіть таку саму систему відеосигналу, що й на підключеному телевізорі ([NTSC]/[PAL]).
- 3 Увімкніть телевізор і змініть «INPUT» на «VIDEO» (вхідне гніздо, підключене до камери).
- Докладні відомості про зміну вхідного джерела телевізора див. у посібнику з експлуатації телевізора.
- $\overline{4}$  Встановіть диск переключення режимів у положення  $\boxed{=}$  і виберіть за допомогою кнопок **VEZ 2004** зображення для відтворення.
- Залежно від параметрів телевізора відображені зображення й інформація можуть обтинатися.

#### *Економія заряду акумулятора між знімками [POWER SAVE]*

<sup>2</sup> SETUP ▶ POWER SAVE

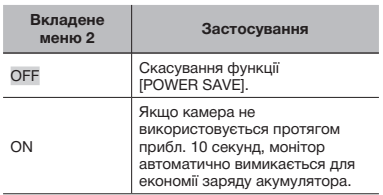

#### **Відновлення режиму очікування**

Натисніть будь-яку кнопку або поверніть диск переключення режимів.

#### *Вимкнення звукових сигналів камери [***\*** SILENT MODE]

**N** SILENT MODE

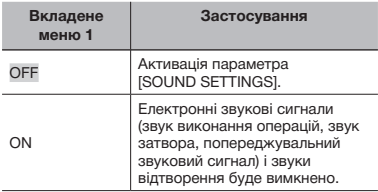

 [SOUND SETTINGS] (Cтор. 42)

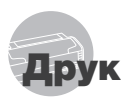

## Прямий друк (PictBridge\*1)

За допомогою підключення фотокамери до принтера, сумісного з технологією PictBridge, можна друкувати зображення безпосередньо без допомоги комп'ютера.

Щоб довідатися, чи підтримує ваш принтер стандарт PictBridge, зверніться до інструкції з експлуатації принтера.

- \*1 PictBridge це стандарт для підключення цифрових камер і принтерів різних виробників, а також для безпосереднього друку.
- За допомогою камери можна встановити різні режими друку, формати паперу й інші параметри залежно від використовуваного принтера. Детальнішу інформацію наведено в посібнику з експлуатації принтера.
- Докладні відомості про доступні типи паперу, завантаження паперу та встановлення чорнильних картриджів див. у посібнику з експлуатації принтера.

## Друк зображень за стандартних параметрів принтера [EASY PRINT]

- 1 **Відобразіть на моніторі зображення, яке потрібно надрукувати.**
	- «Перегляд зображень» (Cтор. 17)
	- Друк також можна розпочати, коли камеру вимкнено. Виконавши крок 2, за допомогою кнопок  $x \rightarrow \infty$  виберіть пункт [EASY PRINT] і натисніть кнопку  $\frac{|\alpha k|}{|\alpha m|}$ . За допомогою кнопок ) у виберіть зображення та натисніть кнопку  $\frac{6K}{1000}$ .

2 **Увімкніть принтер, а потім підключіть його до камери.**

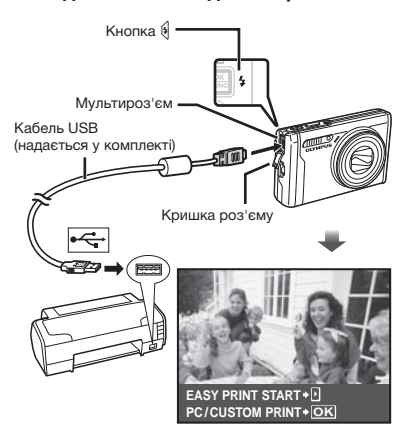

- **3 Натисніть кнопку**  $\mathcal{G}$ , **щоб розпочати друк.**
- 4 **Щоб надрукувати інше зображення, за допомогою кнопок** mn **виберіть**  зображення та натисніть кнопку  $\frac{OK}{N}$ .

#### **Завершення друку**

Відобразивши на екрані вибране зображення, від'єднайте кабель USB від камери та принтера.

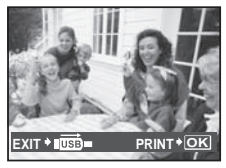

## Змінення параметрів принтера для друку [CUSTOM PRINT]

1 **Виконайте кроки 1 і 2 для [EASY PRINT] (Cтор. 47),**   $\alpha$  **потім натисніть кнопку DEX** 

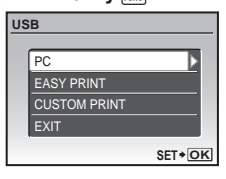

- **2 Натискаючи кнопки**  $\sqrt{2}/\delta$ , **виберіть пункт [CUSTOM PRINT]**  *i* **натисніть кнопку**  $\frac{\text{OK}}{\text{FUNG}}$ **.**
- **3 За допомогою кнопок**  $\sqrt{2}/\sqrt{6}$ **виберіть режим друку та натисніть кнопку <u><b>PLNC</u>**</u>

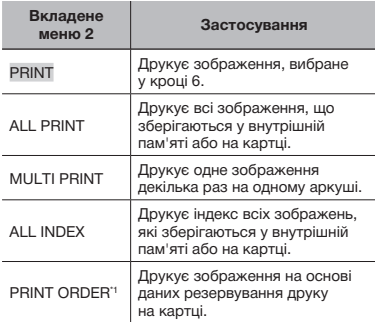

\*1 Функція [PRINT ORDER] доступна, лише якщо було здійснено резервування друку. «Резервування друку (DPOF)» (Cтор. 50)

## 4 **За допомогою кнопок** kl **виберіть пункт [SIZE] (вкладене меню 3) і натисніть кнопку <sup>6</sup>.**

 Якщо екран [PRINTPAPER] не відображається, то для настройок [SIZE], [BORDERLESS] і [PICS/SHEET] використовуються стандартні значення.

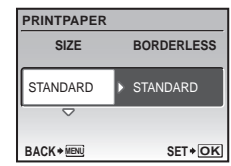

 ${\bf 5}$  За допомогою кнопок  $\sqrt{\mathbb{Z}^2\diagup\otimes\mathbb{Z}}$ **виберіть параметри [BORDERLESS] або [PICS / SHEET] і натисніть кнопку**  $\boxed{\frac{\text{OK}}{\text{FUNC}}}$ .

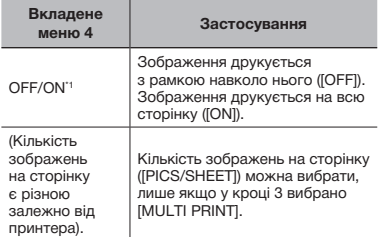

<sup>\*1</sup> Доступні параметри для [BORDERLESS] можуть бути різними залежно від принтера.

 Якщо у кроках 4 і 5 вибрано [STANDARD], зображення друкується за стандартних параметрів принтера.

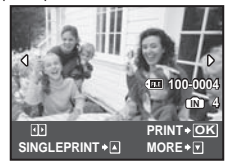

- **6 За допомогою кнопок**  $\frac{1}{2}$  **виберіть зображення.**
- 7 **Натисніть кнопку** k**, щоб здійснити резервування [SINGLE PRINT] для поточного зображення. Натисніть кнопку ∠** , якщо **потрібно настроїти детальні параметри принтера для поточного зображення.**

#### **Настройка детальних параметрів принтера**

**1** За допомогою кнопок  $\sqrt{2}$   $\sqrt{6}$ встановіть детальні параметри принтера, а потім натисніть кнопку  $\sqrt{\frac{\alpha \kappa}{\kappa}}$ .

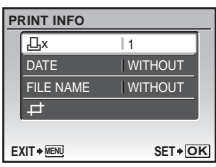

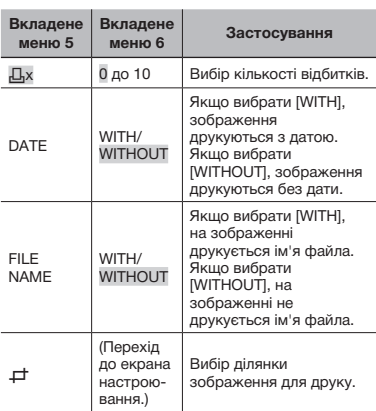

## **Обтинання зображення [**P**]**

1 За допомогою важеля регулювання фокусної відстані виберіть розмір рамки для обтинання, а потім за допомогою кнопок <u>WASA</u> та натисніть кнопку  $\sqrt{\frac{OK}{FQMC}}$ .

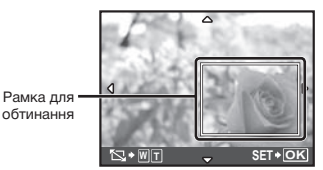

2 Натискаючи кнопки  $\Sigma/\delta$ , виберіть пункт **[OK]** і натисніть кнопку  $\frac{\alpha K}{\text{PUNR}}$ .

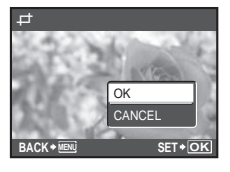

- 8 **За потреби повторіть кроки 6–7, щоб вибрати зображення, яке потрібно надрукувати, застосувати детальні параметри та встановити [SINGLEPRINT].**
- **9 Натисніть кнопку REAR**

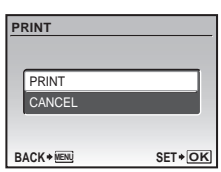

## **10 Натискаючи кнопки**  $\sqrt{27}\sqrt{85}$ , **виберіть пункт [PRINT] і натисніть** кнопку  $\boxed{\frac{OK}{FUNC}}$ .

- • Почнеться друк.
- Якщо в режимі [ALL PRINT] вибрано параметр [OPTION SET], відображається екран [PRINT INFO].
- • Коли друк завершено, відображається вікно [PRINT MODE SELECT].

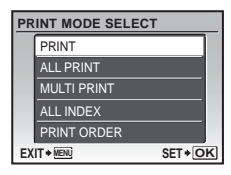

## **Скасування друку**

- $(1)$  Натисніть кнопку  $\frac{\partial K}{\partial w}$ , поки відображається напис [TRANSFERRING].
- (2) За допомогою кнопок №7/® виберіть пункт  $[CANCEL]$  і натисніть кнопку  $\frac{OR}{PMS}$ .

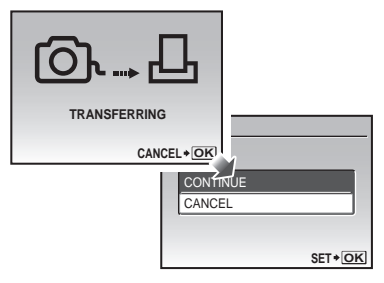

- 11 **Натисніть кнопку MENU.**
- 12 **Коли відображається повідомлення [REMOVE USB CABLE], від'єднайте кабель USB від камери та принтера.**

## Резервування друку (DPOF\*1)

Під час резервування друку на зображенні на картці зберігаються відомості щодо кількості роздруківок і настройки друку дати. Це дає змогу легко друкувати за допомогою принтера або друкарні, які підтримують DPOF, використавши лише відомості щодо резервування друку на картці без допомоги комп'ютера або камери.

- \*1 DPOF це стандарт зберігання автоматичної інформації про друк із цифрових камер.
- Резервування друку можна встановити лише для зображень, які зберігаються на картці. Перш ніж здійснити резервування друку, вставте картку з записаними зображеннями.
- Ця фотокамера не може змінювати резервування DPOF, зроблене іншим пристроєм DPOF. Вносьте зміни за допомогою оригінального пристрою. Після здійснення нового резервування DPOF за допомогою цієї камери буде видалено резервування, здійснене за допомогою іншого пристрою.
- Резервування друку DPOF можна виконати максимум для 999 зображень на картці.

## Резервування друку по одному кадру [ $\Box$ ]

- 1 **Встановіть диск переключення режимів у положення** q**, а потім натисніть кнопку для відображення головного меню.**
- **2 За допомогою кнопок**  $\boxed{2}$   $\boxed{3}$ **виберіть пункт [**L **PRINT ORDER] і** натисніть кнопку  $\frac{|\alpha K|}{|N|N|}$ .

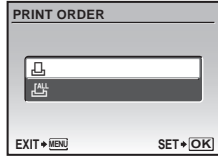

**3** За допомогою кнопок  $\sqrt{x}/\delta$ виберіть [ $\Box$ ] і натисніть кнопку  $\boxed{\frac{\text{OK}}{\text{FUSE}}}$ 

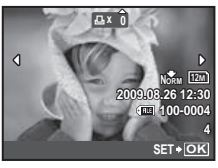

**4 За допомогою кнопок**  $\frac{1}{2}$  **виберіть зображення для резервування друку. За допомогою кнопок**  kl **виберіть кількість. Натисніть кнопку**  $\frac{6K}{F60K}$ 

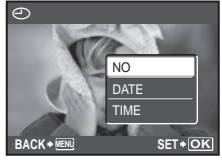

 ${\bf 5}$  За допомогою кнопок ∇≅↗ ∢ত **виберіть параметр [**X**]**  (друк дати) і натисніть кнопку  $\frac{|\alpha K|}{|\alpha N|}$ .

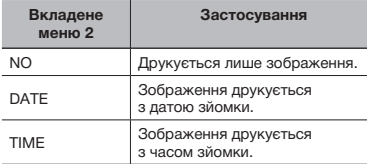

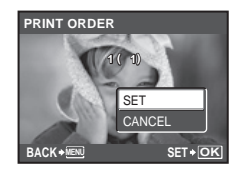

6 **За допомогою кнопок** kl **виберіть пункт [SET] і натисніть кнопку**  $\frac{OK}{FUNC}$ 

## Резервування однієї операції друку для всіх зображень на картці [ $\mathcal{L}_1^{\mathcal{U}_1}$ ]

- 1 **Виконайте кроки 1 і 2 у розділі [**<**] (Cтор. 50).**
- 2 **За допомогою кнопок** kl **виберіть пункт [**U**] і натисніть КНОПКУ <u><sup>OK</sup></u></u>**
- 3 **Виконайте кроки 5-6 у розділі [**<**].**

## Скасування всіх даних резервування друку

- 1 **Встановіть диск переключення режимів у положення**  $\blacktriangleright$ **, а потім натисніть кнопку для відображення головного меню.**
- **2 За допомогою кнопок**  $\sqrt{2}$  6 **виберіть [**L **PRINT ORDER] і** натисніть кнопку  $\frac{\alpha}{\text{punc}}$ .
- 3 **Виберіть пункт [**<**] чи [**U**] і** натисніть кнопку  $\frac{\alpha}{\text{punc}}$ .

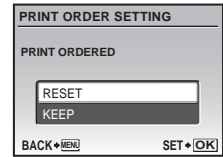

**4 Натискаючи кнопки** ∇<del></del> ⁄ ல, **виберіть пункт [RESET] і натисніть кнопку**  $\left| \frac{OK}{FUNC} \right|$ .

## Скасування даних резервування друку для вибраних зображень

- 1 **Виконайте кроки 1 і 2 розділу «Скасування всіх даних резервування друку» (Cтор. 51).**
- **2 За допомогою кнопок**  $\sqrt{2}/\sqrt{6}$ виберіть [ $\Box$ ] і натисніть кнопку  $\overline{R}$ .
- **3 Натискаючи кнопки**  $\sqrt{2}/\delta$ , **виберіть пункт [KEEP] і натисніть кнопку**  $\frac{\circ}{\text{Func}}$ .
- **4 За допомогою кнопок виберіть зображення з даними резервування друку, які потрібно скасувати. За допомогою кнопок <u><b>В**/ Голиновіть кількість</u> **роздруківок до «0».**
- 5 **За потреби повторіть крок 4, а** потім натисніть кнопку **мет після завершення.**
- **6 За допомогою кнопок**  $\sqrt{2}/\sqrt{6}$ **виберіть параметр [**X**]**   $($ друк дати) і натисніть кнопку  $\frac{d}{dx}$ 
	- • Параметри буде застосовано до інших зображень із даними резервування друку.
- **7 За допомогою кнопок**  $\sqrt{2}/\sqrt{6}$ **виберіть пункт [SET] і натисніть кнопку <u>PUNG</u></u>.**

# Використання програми OLYMPUS Master 2

## Системні вимоги та інсталяція програми OLYMPUS Master  2

Встановіть програму OLYMPUS Master 2, звернувшись до посібника з інсталяції, який входить до комплекту постачання.

## Підключення фотокамери до комп'ютера

## 1 **Упевніться, що фотокамеру вимкнуто.**

• Монітор вимкнуто.

## 2 **Підключіть фотокамеру до комп'ютера.**

• Камера ввімкнеться автоматично.

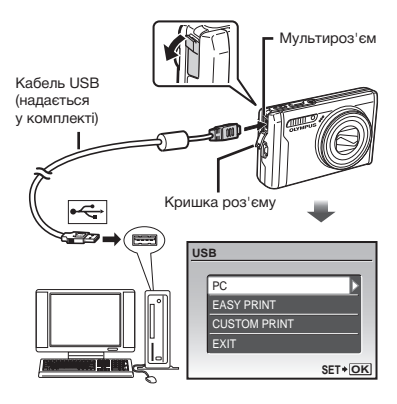

 Знайдіть порт USB, звернувшись до посібника користувача до комп'ютера.

## **3 Натискаючи кнопки**  $\sqrt{2}/\delta$ , **виберіть пункт [PC] і натисніть кнопку**  $\frac{OK}{N}$

• Комп'ютер автоматично виявить камеру як новий пристрій під час першого підключення.

#### **Windows**

Після того, як комп'ютер виявить камеру, відобразиться повідомлення про завершення встановлення. Підтвердьте повідомлення та натисніть кнопку «OK». Камера розпізнається як знімний диск.

#### **Macintosh**

Після запуску iPhoto вийдіть із цієї програми та запустіть програму OLYMPUS Master 2.

- (2) Коли камеру підключено до комп'ютера, функції зйомки вимикаються.
- Підключення фотокамери до комп'ютера через концентратор USB може призвести до збоїв в роботі обладнання.
- Якщо встановити параметр [MTP] для вкладеного меню, яке відображається натисканням кнопки  $\oint$  після вибору пункту [PC] у кроці 3, буде неможливо передати зображення на комп'ютер за допомогою програми OLYMPUS Master 2.

## Запуск програми OLYMPUS Master  2

## 1 **Двічі клацніть піктограму програми OLYMPUS Master  2.**

#### **Windows**

– цей символ відобразиться на робочому столі.

#### **Macintosh**

Символ відобразиться в папці OLYMPUS Master 2.

- • Вікно оглядача з'явиться після запуску програми.
- Після першого запуску програми OLYMPUS Master 2 після інсталяції відобразяться екрани «Значення за промовчанням» і «Реєстрація». Дотримуйтесь інструкцій на екрані.

## Керування програмою Master  2

Після запуску програми OLYMPUS Master 2 на екрані відобразиться посібник користувача для початку роботи, який допомагає працювати з камерою без жодних проблем. Якщо посібник користувача для початку роботи не відобразиться, клацніть на панелі інструментів для його відображення.

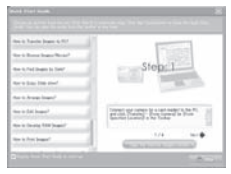

Детальні відомості про роботу див. у посібнику до програми.

## Передавання та збереження зображень без використання програми OLYMPUS Master  2

Ця фотокамера сумісна із форматом масового зберігання USB. Можна передавати та зберігати дані зображень на комп'ютері, коли камеру підключено до комп'ютера.

#### **Вимоги до системи**

Windows : Windows 2000 Professional/ XP Home Edition/ XP Professional/Vista

Macintosh : Mac OS X версії 10.3 чи пізнішої версії

 На комп'ютері з ОС Windows Vista, якщо [MTP] встановлено для вкладеного меню, яке відображається натисканням кнопки  $\mathcal G$ після вибору пункту [PC] у кроці 3 розділу «Підключення камери до комп'ютера» (Cтор. 53), стане доступною фотогалерея Windows Photo Gallery.

 Навіть якщо комп'ютер обладнано портами USB, у наведених нижче випадках не гарантується належна робота:

- На комп'ютерах із портами USB, встановленими за допомогою карток розширення тощо.
- • На комп'ютерах без інстальованої на заводі операційної системи та самостійно зібраних комп'ютерах.

# Поради щодо використання

Якщо камера працює неналежним чином, або якщо на екрані відобразиться повідомлення про помилку, і ви не знаєте, що роботи, зверніться до наведеної нижче інформації для усунення проблем(и).

## Усунення неполадок

#### **Акумулятор**

**«Фотокамера не працює навіть зі встановленим акумулятором»**

• Вставте заряджений акумулятор правильною стороною. «Заряджання акумулятора» (Cтор. 11),

«Встановлення акумулятора й картки xD-Picture**™** (продається окремо) у камеру» (Cтор. 12)

• Можливо, ресурс акумулятора тимчасово знизився в умовах низьких температур. Вийміть акумулятор із камери та зігрійте його, поклавши на деякий час у кишеню.

## **Картка/Внутрішня пам'ять**

**«Відображається повідомлення про помилку»**

«Повідомлення про помилку» (Cтор. 56)

## **Кнопка спуску затвора**

**«Під час натискання кнопки спуску затвора не виконується зйомка»**

- Скасуйте сплячий режим. Для економії заряду акумулятора монітор фотокамери гасне, а сама камера автоматично переключається у сплячий режим, якщо на ній не виконуються жодні операції протягом 3 хвилин після увімкнення. Навіть якщо повністю натиснути кнопку спуску затвора, нічого не відбуватиметься. Перед зйомкою переключіть камеру з режиму сну, натиснувши важіль регулювання фокусної відстані чи інші кнопки. Якщо фотокамеру не використовувати протягом 15 хвилин, вона автоматично вимикається. Натисніть кнопку ON/OFF, щоб увімкнути камеру.
- • Встановіть диск переключення режимів  $V$  положення, відмінне від  $\blacktriangleright$ .
- Зачекайте, поки не перестане блимати індикатор  $\frac{1}{4}$  (заряджання спалаху), перш ніж робити знімок.

#### **Монітор**

#### **«Погано видно»**

- • Можливо, виникла конденсація\*1. Перед фотографуванням вимкніть живлення та зачекайте, доки корпус камери пристосується до навколишньої температури та висохне.
	- \*1 Каплі вологи можуть виникнути в камері, якщо її несподівано перенести з холодного місця в кімнату з високою температурою та вологістю.

#### **«На екрані відображаються вертикальні лінії»**

• Вертикальні лінії можуть з'являтися на екрані, наприклад, коли камеру спрямовано на надзвичайно яскравий об'єкт в умовах ясної погоди. Однак лінії не відображаються в кінцевому зображенні.

#### **«На зображенні зафіксовано світло».**

• Зйомка зі спалахом в умовах темряви призводять до отримання зображення з багатьма відбитками спалаху на пилу, наявному в повітрі.

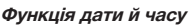

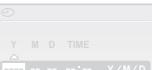

#### **---- -- -- -- -- «Параметри дати й часу скидаються до значень за промовчанням»**

- **CANCEL MENU** • Якщо вийняти акумулятор та залишити камеру без нього приблизно на 1 день\*2 , параметри дати й часу скидаються до значень за промовчанням, тому їх потрібно встановити повторно.
	- \*2 Час, протягом якого параметри дати та часу скидаються до значень за промовчанням, є різним залежно від того, коли було встановлено акумулятор.
	- «Встановлення дати й часу» (Cтор. 14)

#### **Інше**

#### **«У режиму очікування зйомки всередині камери виникають шуми»**

• Навіть коли ви не користуєтеся камерою, об'єктив може рухатися в процесі автофокусування, створюючи шум.

## Повідомлення про помилку

 Якщо на моніторі відобразиться одне з наведених нижче повідомлень, ознайомтеся з відповідною дією для усунення проблеми.

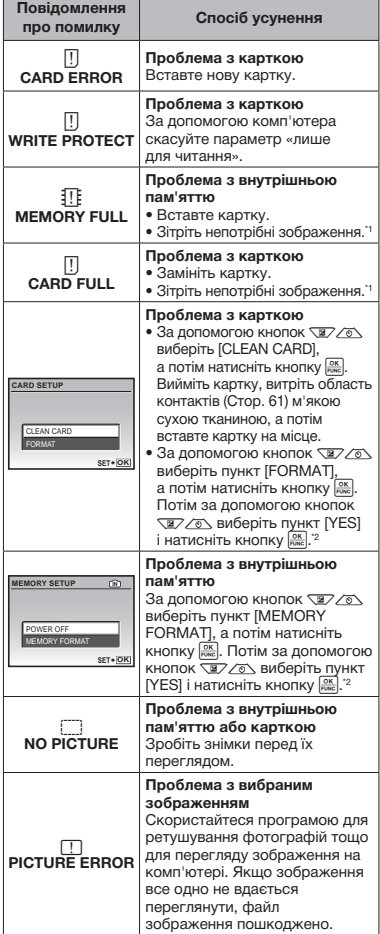

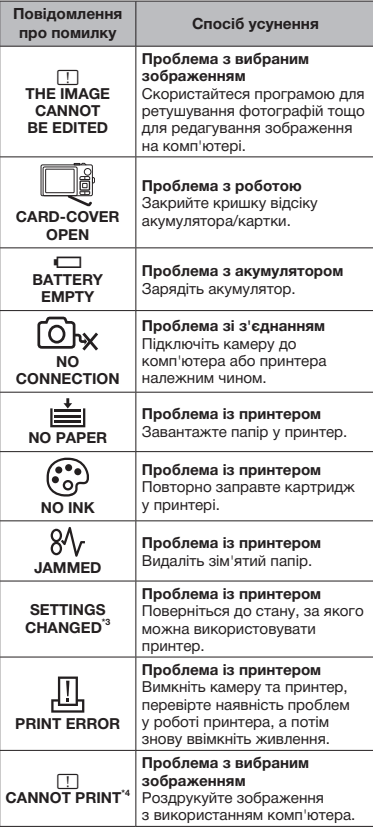

- \*1 Перед видаленням важливих зображень завантажте їх на комп'ютер.
- \*2 Усі дані буде видалено.
- \*3 Наприклад, це повідомлення відображається, якщо було вийнято лоток для паперу принтера. Не використовуйте принтер під час виконання параметрів друку камери.
- \*4 Ця камера може не друкувати зображення, відзняті іншими камерами.

## Поради щодо зйомки

Якщо ви не впевнені, як відзняти фотографію належним чином, ознайомтеся з наведеною нижче інформацією.

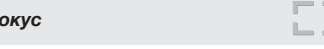

#### **«Фокусування на об'єкті»**

*Фокус*

• **Фотографування об'єкта, розташованого не в центрі екрана** Сфокусувавшись на предметі, розташованому на тій самій відстані, що й об'єкт, скомпонуйте знімок і зробіть фотографію. Натискання кнопки спуску затвора наполовину (Cтор. 16)

- • **Встановіть для параметра [AF MODE] (Cтор. 29) значення [iESP]**
- • **Фотографування об'єктів у ситуаціях, коли важко виконати автофокусування** У наведених нижче випадках після фокусування на предметі (натисканням кнопки спуску затвора наполовину) з високою контрастністю, розташованому на тій самій відстані, що й об'єкт, скомпонуйте знімок і зробіть фотографію.

Об'єкти з низькою контрастністю

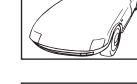

Коли в центрі екрана відображаються дуже яскраві предмети

Предмети без вертикальних ліній\*1

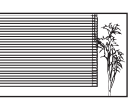

\*1 Також можна ефективно компонувати знімок, тримаючи камеру у вертикальному положенні для фокусування, а потім розташовуючи її в горизонтальному положенні для фотографування.

Коли об'єкти розташовані на різних відстанях

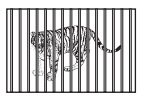

Об'єкт, який швидко рухається

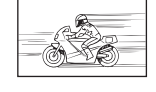

Об'єкт розташований не в центрі кадру

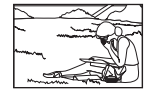

#### *Тремтіння камери*

#### **«Фотографування (або відеозйомка) без тремтіння камери»**

• **Фотографування з використанням функції [IMAGE STABILIZER] (Cтор. 30)**

Під час фотографування нечіткого об'єкта CCD\*1 зміщується для корекції тремтіння камери, навіть якщо не збільшувати швидкість ISO. Ця функція також ефективна під час фотографування з великим збільшенням.

- Пристрій, який захоплює світло, що надходить через об'єктив, і перетворює його на електричні сигнали.
- • **Відеозйомка з використанням режиму [DIS MOVIE MODE] (Cтор. 30)**
- • **Зйомка фотографій із використанням режиму [** $\&$  **SPORT] (Стор. 31)** Оскільки можна знімати фотографії з коротшою витримкою, установивши режим [<sup>5</sup> SPORT], це також може бути корисним для зйомки розмитих об'єктів.
- • **Фотографування за високої чутливості за ISO** Якщо вибрано високу чутливість за ISO, знімки можна робити за короткої витримки навіть у місцях, де не можна використовувати спалах. [ISO] (Cтор. 28)

## *Експозиція (яскравість)*

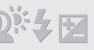

- **«Фотографування з правильною яскравістю»**
- • **Фотографування об'єктів у контровому освітленні**

Підвищиться яскравість обличчя в контровому освітленні. [SHADOW ADJ] (Cтор. 30)

• **Фотографування з використанням функції [FACE DETECT] для режиму [AF MODE] (Cтор. 29)**

Буде отримано відповідну експозицію для обличчя навпроти контрового освітлення, тому яскравість обличчя підвищиться.

- • **Фотографування з використанням режиму [**n**] для [ESP/**n**] (Cтор. 29)** Знімок можна зробити на основі яскравості об'єкта в центрі монітора, уникнувши впливу заднього освітлення.
- • **Фотографування за допомогою функції спалаху [FILL IN] (Cтор. 22)** Підвищиться яскравість об'єкта з контровим освітленням.
- • **Фотографування сюжетів на білих піщаних пляжах або на снігу** Установіть режим [FV BEACH & SNOW] (Cтор. 31)

• **Фотографування з використанням корекції експозиції (Cтор. 21)** Настройте яскравість, дивлячись на екран для фотографування. Зазвичай фотографування білих об'єктів (наприклад, снігу) призводить до отримання зображень, темніших за дійсний об'єкт. За допомогою кнопки  $\mathbb H$  виконайте настроювання в позитивному (+) напрямку для відображення білих об'єктів у разі їх появи. З іншого боку, під час фотографування чорних об'єктів корисно виконати настроювання в негативному (–) напрямку.

## *Відтінок*

- **«Фотографування з кольорами того ж відтінку в разі їх появи»**
- • **Фотографування з вибором [WB] (Cтор. 28)** Найкращі результати в більшості середовищ зазвичай можна отримати за допомогою параметра AUTO, але до деяких об'єктів слід спробувати застосувати інші параметри. (Це особливо стосується сонця в умовах ясної погоди, поєднання природного та штучного освітлення тощо).

#### *Якість зображення*

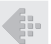

#### **«Зйомка чіткіших зображень»**

- • **Фотографування з оптичним масштабуванням** Уникайте використання параметра [DIGITAL ZOOM] (Cтор. 29) для фотографування.
- • **Фотографування за низької чутливості за ISO** Якщо відзняти зображення за високої чутливості за ISO, може виникнути шум (невеликі кольорові цятки та нерівність кольорів, які не спостерігались у вихідному зображенні), тому зображення може виглядати зернистим. [ISO] (Cтор. 28)

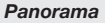

#### **«Фотографування з рівним поєднанням кадрів»**

• **Порада щодо панорамної зйомки** Фотографування з повертанням камери навколо центра запобігає зсуву зображення. Під час фотографування об'єктів на близькій відстані, поворот об'єктива в центрі створює сприятливий результат. **[N] PANORAMA] (Стор. 32)** 

**58** UA

#### *Акумулятор*

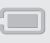

Þ

**«Збільшення тривалості роботи від акумулятора»**

- • **За можливості уникайте таких операцій, оскільки за таких обставин витрачається заряд акумулятора, навіть якщо не було зроблено жодного знімка**
	- • Багаторазове натискання кнопки спуску затвора до половини.
	- • Багаторазове використання масштабування.
- • **Встановіть для параметра [POWER SAVE] (Cтор. 46) значення [ON]**

## Поради щодо відтворення та редагування

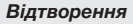

**«Відтворення зображень із внутрішньої пам'яті та картки»**

- • **Витягніть картку, щоб переглянути зображення у внутрішній пам'яті.**
	- «Встановлення акумулятора й картки xD-Picture Card™ (продається окремо) у камеру» (Cтор. 12)
	- • «Використання картки microSD/microSDHC (продається окремо)» (Cтор. 13)

#### *Редагування*

**«Видалення звуку, записаного для нерухомого зображення»**

• **Перезапишіть звук, записавши тишу під час відтворення зображення** [R] (додавання звуку до нерухомих зображень) (Cтор. 38)

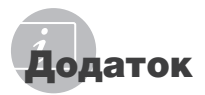

## Догляд за камерою

#### **Ззовні**

• Акуратно протирайте м'якою тканиною. Якщо фотокамера дуже брудна, змочіть тканину неконцентрованим мильним розчином і добре відіжміть. Протріть фотокамеру вологою тканиною, а потім витріть сухою тканиною. У разі використання фотокамери на пляжі змочіть тканину чистою водою та добре викрутіть.

#### **Монітор**

• Акуратно протирайте м'якою тканиною.

#### **Об'єктив**

• Здуйте пил з об'єктива спеціальною грушею, потім акуратно протріть засобом для чищення об'єктивів.

#### **Акумулятор/зарядний пристрій:**

- Акуратно протирайте м'якою сухою тканиною.
	- Не використовуйте сильних розчинників, таких як бензол або спирт, або тканину, що пройшла хімічну обробку.
	- Якщо залишити об'єктив брудним, на його поверхні може з'явитися цвіль.

## Зберігання

- У разі тривалого зберігання камери витягуйте акумулятори, адаптер змінного струму та карту та зберігайте її у прохолодному, сухому, добре провітрюваному місці.
- Періодично встановлюйте акумулятор та перевіряйте функції фотокамери.

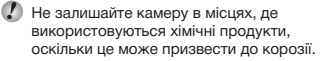

## Елемент живлення та зарядний пристрій

• Ця фотокамера використовує один літій-іонний акумулятор Olympus (LI-50B). Не використовуйте акумуляторів жодного іншого типу.

 $\bullet$  Увага!

Існує ризик вибуху акумулятора, якщо його замінити на акумулятор неправильного типу. Утилізуйте використані акумулятори згідно з інструкціями, наведеними в розділі «Правила використання акумулятора». (Cтор. 66)

- Споживання енергії камерою залежить від того, які функції використовуються.
- Нижче наведені умови, за яких відбувається безперервне споживання енергії та швидке розрядження акумулятора.
	- Часто використовується масштабування.
	- Часте натискання до половини кнопки спуску затвора в режимі зйомки, що активує автофокус.
	- Монітор залишається увімкнутим упродовж тривалого часу.
	- Фотокамеру підключено до комп'ютера або принтера.
- За використання розрядженого акумулятора фотокамера може вимикатись без відображення попередження про низький заряд.
- Під час покупки акумулятор заряджений не повністю. Перед використанням зарядіть акумулятор повністю за допомогою зарядного пристрою LI-50C.
- Наданий акумулятор зазвичай заряджається приблизно 2 години (залежно від використання).
- Зарядний пристрій LI-50C використовується лише для акумулятора LI-50B. Не заряджайте будь-який інший тип акумулятора за допомогою зарядного пристрою з комплекту постачання. Це може призвести до вибуху, протікання, нагрівання або пожежі.
- Для зарядного пристрою зі входом типу «plug-in»: Цей блок живлення потрібно встановлювати у правильній орієнтації вертикально або горизонтально на підлозі.

## Використання адаптера змінного струму

Адаптер змінного струму зручний для виконання завдань, що вимагають тривалого часу, наприклад, під час завантаження зображень у комп'ютер або перегляду слайд-шоу. Для використання адаптера змінного струму з цією камерою потрібен багатоадаптерний кабель (CB-MA3/аксесуар).

Не використовуйте з камерою будь-які інші мережні адаптери.

## Використання зарядного пристрою й адаптера змінного струму за кордоном

- Зарядний пристрій можна підключати до більшості електричних розеток у всьому світі з діапазоном напруги 100–240 В змінного струму (50/60 Гц). Однак залежно від країни або регіону електричні розетки можуть мати різну форму, тому для підключення до них адаптера змінного струму знадобиться перехідник. За докладною інформацією зверніться до місцевого постачальника електроенергії або до туристичного агента.
- Не використовуйте мобільні адаптери напруги, оскільки вони можуть пошкодити зарядний пристрій і адаптер змінного струму.

## Використання картки xD-Picture

Картка (і внутрішня пам'ять) також схожі на плівку, на яку записуються зображення у плівковій камері. В іншому разі можна видаляти записані зображення (дані), а також можна виконувати ретушування за допомогою комп'ютера. Картки можна виймати з камери та міняти, але це не можна робити із внутрішньою пам'яттю. Використання карток великої ємності дає змогу робити більше знімків.

> Індексна ділянка (Сюди можна внести примітки)

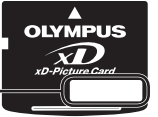

Контактна ділянка (Контактна ділянка картки із внутрішнім терміналом камери)

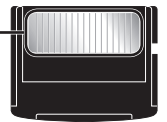

 Не торкайтеся безпосередньо області контактів.

#### **Картки, сумісні з цією камерою**

Картка xD-Picture (від 16 Мб до 2 Гб) (Тип H/M/M+, Standard)

#### **Використання нової картки**

Перед використанням картки, виготовленої не компанією Olympus, або картки, яка використовувалася з іншою метою на комп'ютері або іншому пристрої, скористайтеся функцією [MEMORY FORMAT]/ [FORMAT] (Cтор. 40) для форматування картки.

#### **Перевірка місця збереження зображень**

Індикатор пам'яті вказує, чи під час зйомки та відтворення використовується внутрішня пам'ять або картка

#### **Індикатор поточної пам'яті**

**III**: використовується внутрішня пам'ять

Жодного: використовується картка

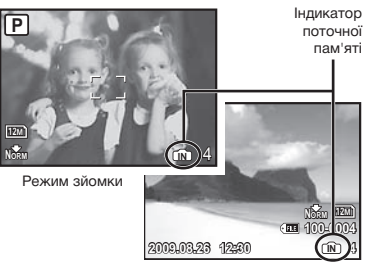

Режим відтворення

 Навіть якщо виконується функція [MEMORY FORMAT]/[FORMAT], [ERASE], [SEL. IMAGE] або [ALL ERASE], дані на картці не видаляються повністю. Утилізуючи картку, пошкодьте її для запобігання розголошення особистих даних.

#### **Процес зчитування та записування на картку**

Ніколи не відкривайте кришку відсіку для акумулятора/картки та не від'єднуйте кабель USB, коли камера зчитує або записує дані, на що вказує блимання індикатора доступу до картки. Це може не лише призвести до пошкодження даних зображень, а й зробити внутрішню пам'ять або картку недоступними для використання.

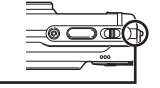

# **Кількість знімків, які можна зберегти (нерухомі зображення)/тривалість записування (відеозображення) у внутрішній пам'яті та на картці xD-Picture**

#### **Фотознімки**

Індикатор доступу до картки

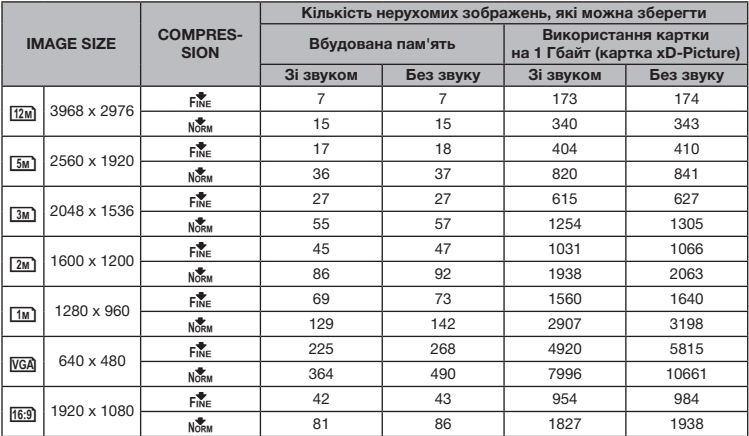

#### **Відео**

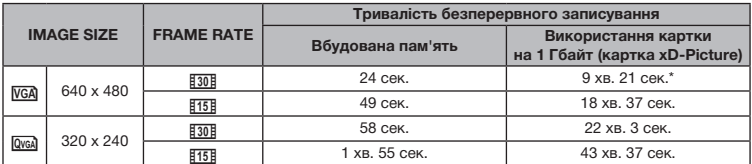

Максимальний розмір файла одного відеозображення складає 2 Гб незалежно від місткості картки.

\* Під час використання картки пам'яті xD-Picture Card типу TypeM або Standard максимальна тривалість складає 10 секунд.

#### **Збільшення кількості можливих знімків**

Зітріть непотрібні зображення або підключіть камеру до комп'ютера або іншого пристрою, щоб зберегти зображення, а потім зітріть зображення у внутрішній пам'яті або на картці. [ERASE] (Cтор. 18), [SEL. IMAGE] (Cтор. 38), [ALL ERASE] (Cтор. 38), [MEMORY FORMAT]/[FORMAT] (Cтор. 40)

## Використання адаптера картки microSD

- Не використовуйте адаптер для картки пам'яті з цифровими камерами Olympus, які не підтримують цей адаптер microSD, а також з іншими марками цифрових камер, комп'ютерів, принтерів та інших пристроїв, що підтримують картки пам'яті xD-Picture. Це може призвести не лише до пошкодження відзнятих зображень, але й до несправностей у роботі пристрою.
- Якщо не вдається вийняти картку microSD, не докладайте надмірних зусиль. Зверніться до авторизованих дилерів/ центрів технічного обслуговування.

#### **Картки, сумісні з цією камерою**

Картка microSD/microSDHC

Список перевірених карток microSD див. на нашому веб-сайті (http://www.olympus.com/).

#### **Надсилання зображень**

Можна надсилати зображення на комп'ютер або принтер за допомогою доданого USB-кабелю.

Для надсилання даних на інші пристрої від'єднайте кріплення від камери та скористайтеся наявним у продажу адаптером для карток microSD.

#### **Застереження щодо використання**

Не торкайтесь області контактів адаптера або картки microSD. Це може призвести до помилки зчитування зображень. Якщо в області контактів з'явилися відбитки пальців або плями, витріть її м'якою сухою тканиною.

## ЗАХОДИ БЕЗПЕКИ

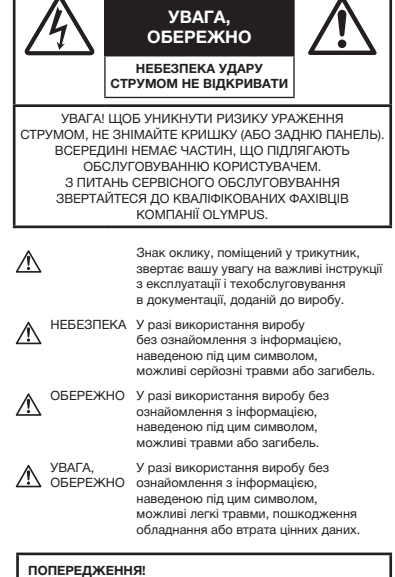

**ЩОБ УНИКНУТИ РИЗИКУ ПОЖЕЖІ АБО УДАРУ ЕЛЕКТРИЧНИМ СТРУМОМ, НІКОЛИ НЕ РОЗБИРАЙТЕ ЦЕЙ ПРОДУКТ, НЕ ДОПУСКАЙТЕ ПОПАДАННЯ ВОДИ І НЕ ПРАЦЮЙТЕ В УМОВАХ ВИСОКОЇ ВОЛОГОСТІ.**

## **Запобіжні заходи загального характеру**

- **Прочитайте всі інструкції** Перед початком використання виробу прочитайте всі інструкції з експлуатації. Збережіть усі інструкції та документи для майбутнього звернення.
- **Очищення** Перед очищенням завжди відключайте виріб від мережі. Використовуйте для чищення тільки вологу тканину. За жодних обставин не використовуйте для очищення цього приладу рідкі або аерозольні миючі засоби, а також будь-які органічні розчинники.
- **Оснащення** У цілях особистої безпеки й уникнення пошкодження виробу використовуйте тільки аксесуари, рекомендовані компанією Olympus.
- **Вода і вологість** Запобіжні засоби для виробів у вологозахисному виконанні див. у розділах про водонепроникність.
- **Розміщення** Щоб уникнути ушкодження виробу і травмування, встановлюйте виріб тільки на стійку підставку, штатив або кронштейн.
- **Джерела енергії** Підключайте цей виріб тільки до джерела енергії, вказаного на маркувальній наклейці виробу.
- **Блискавка** Якщо під час використання адаптера змінного струму починається гроза, негайно від'єднайте його від електричної розетки.
- **Сторонні предмети** Щоб уникнути травми, ніколи не вставляйте у прилад металеві предмети.
- **Нагрівання** Ніколи не використовуйте й не зберігайте виріб поблизу джерел тепла, наприклад, радіаторів, батарей центрального опалювання, газових плит та будь якого обладнання або приладів, що виділяють тепло, в тому числі стереопідсилювачів.

## **Користування фотокамерою**

## **ОБЕРЕЖНО**

- **Не використовуйте цю фотокамеру поблизу займистих або вибухонебезпечних газів.**
- **Не наводьте спалах або допоміжний промінь автофокусування на людей (немовлят, малюків тощо) з близької відстані.**
	- Відстань між Вами та об'єктом зйомки має бути не менше 1 метра. Активація спалаху близько до очей людини може викликати короткочасну втрату зору.
- **Зберігайте камеру в місцях, недосяжних для маленьких дітей і немовлят.**
	- Завжди використовуйте та зберігайте камеру поза досяжністю маленьких дітей і немовлят, щоб уникнути таких небезпечних ситуацій, які можуть спричинити серйозну травму:
		- Дитина може заплутатися в ремінці фотокамери і задихнутися.
		- Дитина може ненавмисно проковтнути батарею, картки або дрібні деталі.
		- Дитина може ненавмисно увімкнути спалах, направивши його в очі собі або іншій дитині.
		- Дитина може випадково травмуватися рухомими частинами камери.
- **Не дивіться через камеру на сонце або потужні джерела світла.**
- **Не використовуйте й не зберігайте фотокамеру в запорошених або вологих місцях.**
- **Не закривайте спалах рукою, коли він спрацьовує.**
- **Не вставляйте у адаптер microSD жодних предметів, окрім картки microSD.** Цей адаптер використовується винятково з картками microSD. Не можна вставляти

картки інших типів.

• **Не вставляйте у адаптер microSD камери жодних предметів, окрім картки xD-Picture**

Якщо картку, наприклад картку microSD, вставлено помилково, не докладайте надмірних зусиль. Зверніться до авторизованих дилерів/ центрів технічного обслуговування.

# **УВАГА**

- **Негайно припиніть використовувати камеру, якщо відчуєте які-небудь незвичні запахи, шум або дим, що виходить з неї.**
	- Ніколи не витягуйте акумулятори голіруч, це може привести до пожежі або опіку рук.
- **Ніколи не тримайте й не використовуйте фотокамеру вологими руками.**
- **Не залишайте фотокамеру в місцях, де вона може зазнати дії дуже високих температур.**
	- Це може привести до псування частин фотокамери й, за певних обставин, до її займання. Не використовуйте зарядний пристрій або блок живлення, якщо вони накриті (наприклад, ковдрою). Це може спричинити перегрів і в результаті – пожежу.
- **Поводьтеся з камерою обережно, щоб уникнути отримання низькотемпературного опіку.**
	- Якщо у фотокамері є металеві деталі, перегрів може привести до низькотемпературного опіку. Зверніть увагу на таке:
		- Після тривалого використання фотокамера нагрівається. Якщо ви тримаєте фотокамеру в такому стані, можливий низькотемпературний опік.
		- За низької температури навколишнього середовища температура камери може бути ще нижчою. Якщо можливо, надягайте рукавички під час користування фотокамерою на морозі.
- **Будьте обережні з ремінцем.**
	- Будьте обережні з ремінцем, коли носите фотокамеру. Він може легко зачепитися за сторонні предмети, що може привести до серйозних ушкоджень.

## **Правила використання акумуляторів**

**Слідуйте цим важливим вказівкам щоб уникнути течі, перегріву, спалаху, вибуху акумуляторів, а також ударів струму або опіків.**

## $\Lambda$  небезпека

- У камері використовується літій-іонний акумулятор виробництва компанії Olympus. Заряджайте акумулятор тільки рекомендованим зарядним пристроєм. Не використовуйте будь-яких інших зарядних пристроїв.
- Ніколи не нагрівайте й не спалюйте акумулятори.
- Вживайте заходи обережності під час транспортування та зберігання акумуляторів для недопущення їх контакту з будь-якими металевими предметами, такими як прикраси, шпильки, скріпки тощо.
- Ніколи не зберігайте акумулятори в місцях, де на них впливає пряме сонячне світло або високі температури, в гарячому автомобілі, поблизу джерела тепла тощо
- Щоб уникнути течі акумулятора або пошкодження його контактів, ретельно додержуйтесь усіх інструкцій, що стосуються використання акумуляторів. Ніколи не намагайтеся розібрати акумулятор або жодним чином змінити його за допомогою паяння, тощо.
- У разі потрапляння акумуляторної рідини в очі негайно промийте їх чистою холодною проточною водою і зверніться по медичну допомогу.
- Завжди зберігаєте акумулятори поза досяжністю маленьких дітей. Якщо дитина випадково проковтне акумулятор, негайно зверніться по медичну допомогу.

## **ОБЕРЕЖНО**

- Акумулятори завжди слід зберігати сухими.
- Щоб уникнути течі акумуляторів, перегріву, спричинення пожежі або вибуху використовуйте тільки акумулятори, рекомендовані для експлуатації з цим виробом.
- Вставляйте акумулятор обережно, як описано в інструкції з експлуатації.
- Якщо акумулятор не заряджається упродовж певного часу, припиніть заряджання і не використовуйте його.
- Не використовуйте тріснутий або зламаний акумулятор.
- Якщо акумулятор тече, втрачає колір або деформується, чи іншим чином втрачає нормальний стан, припиніть використовувати фотокамеру.
- Якщо рідина з акумулятора потрапила на ваш одяг або шкіру, негайно зніміть одяг і промийте постраждале місце чистою проточною водою. Якщо рідина викликала опік шкіри, негайно зверніться по медичну допомогу.
- Ніколи не піддавайте акумулятори сильним ударам або тривалим вібраціям.

UA **65**

# $\triangle$  УВАГА

- Перед вставлянням завжди перевіряйте, чи на акумуляторі відсутні сліди витікання електроліту, вицвітання, викривлення або будь-яких інших пошкоджень.
- Під час тривалого використання акумулятор може нагріватися. Щоб уникнути опіків, не виймайте акумулятор одразу ж після використання камери.
- Завжди виймайте акумулятор із фотокамери перед її тривалим зберіганням.

## **Запобіжні заходи під час користування**

- Для захисту високоточної техніки, реалізованої в цьому виробі, ніколи не залишайте фотокамеру в перелічених нижче місцях, як під час використання, так і під час зберігання:
	- Місця з високими значеннями або значними коливаннями температури та/або вологості. Під прямим сонячним світлом, на пляжі, у замкнутому автомобілі або поблизу інших джерел тепла (плити, радіатора тощо), а також поряд зі зволожувачами.
	- У місцях, де багато піску або пилу.
	- Поблизу займистих предметів або вибухових речовин.
	- У вологих місцях, наприклад, у ванній кімнаті або під дощем. Під час використання виробів у герметичному виконанні прочитайте відповідну інструкцію.
- У місцях, схильних до сильної вібрації.
- Користуючись камерою на пляжі чи в запилених місцях, слідкуйте за тим, щоб на неї не потрапляла вода чи пісок, оскільки внаслідок цього камера може вийти з ладу або почати працювати нестабільно.
- Ніколи не кидайте фотокамеру й не піддавайте її сильним ударам або вібраціям.
- Установлюючи фотокамеру на штатив, відрегулюйте її положення за допомогою головки штатива. Не хитайте фотокамерою.
- Не торкайтесь електричних контактів камери.
- Не залишайте фотокамеру спрямованою безпосередньо на сонце. Це може привести до пошкодження об'єктива або шторки затвора, спотворення кольору, появи ореолу на сенсорі, а також привести до пожежі.
- Не натискайте на об'єктив і не тягніть за нього з силою.
- Перед тривалим зберіганням фотокамери витягніть акумулятори. Виберіть прохолодне, сухе місце зберігання, щоб не допустити появи конденсату або цвілі всередині фотокамери. Після періоду зберігання перевірте фотокамеру, увімкнувши її й натиснувши кнопку спуску затвора, щоб переконатися в її справності.
- Завжди дотримуйтесь обмежень щодо умов експлуатації, наведених в посібнику користувача фотокамери.

## **Правила використання акумуляторів**

- У камері використовується літій-іонний акумулятор виробництва компанії Olympus. Не використовуйте будь-які інші типи акумуляторів.
- Бруд та волога на контактах акумулятора можуть спричинити замикання контактів фотокамери. Перед використанням витріть акумулятор сухою тканиною.
- Завжди заряджайте акумулятор перед першим використанням або після тривалого періоду його невикористання.
- Під час роботи камери від акумулятора при низькій температурі намагайтеся не давати замерзати камері та запасним акумуляторам. У разі замерзання та розряджання на холоді акумулятор може відновитись після відігрівання при кімнатній температурі.
- Кількість знімків, які можна зробити, може бути різною залежно від умов зйомки та стану акумулятора.
- Перед тривалою поїздкою, а особливо перед поїздкою за кордон, придбайте додаткові акумулятори. Під час подорожі можуть виникнути труднощі із придбанням рекомендованого акумулятора.
- Пам'ятайте, що утилізуючи акумулятори, ви допомагаєте зберегти ресурси нашої планети. Якщо ви викидаєте несправні акумулятори, то обов'язково заклейте їх контакти, а також дотримуйтесь місцевих правил щодо утилізації.

## **РК-монітор**

- Не натискайте сильно на монітор; від цього зображення може зробитися нечітким, що приведе до помилки режиму відображення або пошкодження монітора.
- У нижній/верхній частині монітора може з'явитися світла смуга, але це не є несправністю.
- Якщо об'єкт орієнтований по діагоналі, то на моніторі його краї можуть здаватися зигзагоподібними. Це не є несправністю; це буде менш помітно в режимі відтворення.
- У місцях із низькими температурами увімкнення РК-монітора може зайняти тривалий час, або його кольори можуть тимчасово змінюватися. При використанні фотокамери на лютому морозі буде корисно час від часу поміщати її в тепле місце. РК-монітор, що погано працює через холод, відновиться при нормальній температурі.
- Рідкокристалічний екран цього монітора зроблений за високоточною технологією. Проте, на РК-моніторі можуть постійно з'являтися чорні або яскраві ділянки. Через власні властивості або кут, під яким ви дивитеся на монітор, ділянка може бути неоднорідною за кольором і яскравістю. Це не є несправністю.

## **Передбачені законодавчо і інші повідомлення**

- Фірма Olympus не робить заяв і не дає гарантій відносно будь-якого збитку або вигоди, очікуваної при використанні даного пристрою на законній підставі, або будь-яких запитів, від третіх осіб, викликаних неналежним використанням цього продукту.
- Фірма Olympus не робить заяв і не дає гарантій відносно будь-якого збитку або вигоди, очікуваних від використання цього виробу на законній підставі, виниклих в результаті видалення даних зображення.

## **Обмеження гарантії**

- Компанія Olympus заявляє, що цей друкований примірник і програмне забезпечення не накладають на неї гарантій чи зобов'язань, прямих або непрямих, або відповідальності згідно будь-яких можливих гарантій щодо товарного стану й придатності для використання з будь-якою метою, а також щодо прямих, непрямих і випадкових пошкоджень (зокрема, але не виключно, неотримання доходів підприємствами, перешкод їхній діяльності та втрати робочої інформації) внаслідок використання або неможливості використання цього друкованого примірника, програмного забезпечення або виробу. Деякі країни не допускають виключення або обмеження відповідальності за непрямий або побічний збиток, так що приведені вище обмеження можуть до вас не застосовуватись.
- Фірма Olympus зберігає за собою всі права на цю інструкцію.

## **Попередження**

Фотографування без дозволу або використання матеріалів, захищених авторськими правами, можуть бути порушенням поточних норм захисту авторських прав. Компанія Olympus не приймає на себе відповідальності за фотографування без дозволу, використання матеріалів або інші дії, що можуть порушити права власників авторських прав.

## **Повідомлення про авторські права**

Всі права захищено. Без попереднього письмового дозволу Olympus заборонено жодним чином відтворювати, копіювати й використовувати цей друкований примірник і програмне забезпечення, повністю або частково, будь-якими електронними або механічними засобами, зокрема, фотокопіюванням і будь-якими системами зберігання й відтворення інформації. Не передбачається відповідальність відносно використання інформації, що міститься в цих письмових матеріалах або програмному забезпеченні або за збиток, який настав у результаті використання інформації, що міститься в них. Компанія Olympus зберігає за собою право на зміну властивостей і змісту цієї публікації або програмного забезпечення без зобов'язань або попереднього повідомлення.

## **Для покупців у Європі**

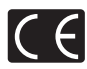

Позначка «CE» вказує, що цей виріб відповідає європейським вимогам щодо безпеки, здоров'я, охорони довкілля і захисту споживачів. Фотокамери зі знаком «СЕ» призначені для продажу на території Європи.

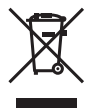

Цей символ [перекреслений сміттєвий бак на коліщатках, Директива ЄС про відходи «WEEE», додаток IV] вказує на роздільний збір відходів електричного і електронного устаткування в країнах ЄС. Будь ласка, не викидайте цей прилад разом із побутовими відходами.

Для утилізації цього виробу користуйтесь чинними у вашій країні системами повернення та збирання.

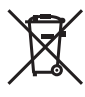

Цей символ (перекреслений кошик на коліщатах Directive 2006/66/EC, додаток II) позначає необхідність окремого збору використаних акумуляторів у країнах Європейського Союзу. Не викидайте акумулятори разом

із побутовим сміттям. Для утилізації використаних акумуляторів користуйтеся системами повторного використання і збору сміття, які є у вашій країні.

#### **Використовуйте тільки спеціальні акумуляторні батареї та зарядний пристрій.**

Настійно рекомендовано використовувати в роботі з цією камерою тільки оригінальні спеціальні акумуляторні батареї та зарядний пристрій. Використання неоригінальних акумуляторних батарей та/або зарядного пристрою може призвести до травмування через витікання, нагрівання, займання або інші пошкодження акумулятора. Olympus не несе відповідальності за нещасливі випадки або пошкодження, які можуть статися, якщо використовуються акумулятори та/або зарядні пристрої, які не є оригінальними аксесуарами Olympus.

#### **Умови гарантії**

*1* Якщо цей виріб виявився бракованим, незважаючи на правильне використання (згідно із друкованими інструкціями щодо заходів безпеки й експлуатації, що входять у комплект), протягом двох років із часу придбання його в авторизованого дилера компанії Olympus на території торговопромислової діяльності компанії Olympus Imaging Europa GmbH, як це обумовлено на веб-сайті: http://www.olympus.com, цей виріб буде безкоштовно відремонтований або, за рішенням компанії Olympus, замінений на новий. Щоб скористатися цією гарантією, покупець повинен принести виріб і цей гарантійний талон до закінчення дворічної гарантії до дилера, в якого було придбано виріб, або до будь-якого сервісного центру Olympus, розташованого на території торгово-промислової діяльності компанії Olympus Imaging Europa GmbH, як це обумовлено на веб-сторінці: http://www.olympus.com. Впродовж однорічного періоду дії всесвітньої гарантії покупець може повернути виріб до будь-якого сервісного центру Olympus. Зауважте, що сервісні центри Olympus є не в усіх країнах.

- *2* Покупець відповідає за доставку виробу до дилера або в авторизований сервісний центр Olympus і покриває всі витрати, пов'язані з цією доставкою.
- *3* Дана гарантія не покриває нижченаведені пошкодження, а покупець у такому випадку буде змушений оплатити ремонт виробу, навіть якщо пошкодження трапилось упродовж вищезгаданого гарантійного періоду.
	- a. Будь-який дефект, який виник через неправильну експлуатацію (наприклад виконану операцію, що не згадувалася в розділі «Заходи безпеки» або інших розділах інструкцій тощо).
	- б. Будь-які пошкодження, що сталися внаслідок ремонту, модифікації, чищення тощо, виконаних не спеціалістами компанії Olympus і не в авторизованих сервісних центрах Olympus.
	- в. Будь-які пошкодження або поломки, які сталися внаслідок транспортування, падіння, струсу тощо, після придбання виробу.
	- г. Будь-які пошкодження або поломки, які сталися внаслідок пожежі, землетрусу, повені, грози та іншого стихійного лиха, забруднення навколишнього середовища або збоїв із постачанням електроенергії.
	- д. Будь-які пошкодження, які сталися внаслідок неправильного зберігання (наприклад, у разі зберігання виробу в умовах високої температури або вологості, а також поблизу таких інсектицидів, як нафталін, та інших хімічних речовин), неправильного обслуговування тощо.
	- е. Будь-які пошкодження, які сталися внаслідок витікання акумуляторів тощо.
	- є. Будь-які пошкодження, спричинені попаданням усередину виробу піску, бруду тощо.
	- ж. Якщо цей гарантійний талон не подається з виробом.
	- з. Під час внесення будь-яких змін у цей гарантійний талон стосовно року, місяця та дня купівлі, а також стосовно прізвища покупця, імені дилера та серійного номера.
	- и. Якщо разом із цим гарантійним талоном не надається товарний чек.
- *4* Ця гарантія стосується тільки виробу; вона не стосується будь-яких інших аксесуарів, таких як футляр, ремінець, кришка об'єктива та акумулятори.
- *5* Згідно з даною гарантією компанія Olympus бере на себе зобов'язання лише щодо ремонту або заміни даного виробу. Компанія не несе відповідальності за будь-які непрямі пошкодження або збитки пов'язані з дефектом виробу взагалі та зокрема за будь-які збитки або пошкодження, завдані об'єктиву, фотографіям та іншому обладнанню або аксесуарам, що використовуються разом із цим виробом, а також за будь-які збитки внаслідок затримки з ремонтом або втрати даних. Обов'язкові положення закону залишаються непорушними.

## **Примітки щодо чинності гарантії**

- *1* Ця гарантія вважається дійсною тільки тоді, коли гарантійний талон належно заповнений представником компанії Olympus або авторизованим дилером компанії, а також за наявності інших документів із доказом про придбання виробу. Тому обов'язково упевніться, що ваше прізвище, ім'я дилера, серійний номер, а також рік, місяць і день здійснення купівлі зазначені у гарантійному талоні або ж, що до талону додається товарний чек (де вказується ім'я дилера, дата покупки та тип виробу). Компанія Olympus залишає за собою право відмовити в безкоштовному технічному обслуговуванні, якщо гарантійний талон чи вищезгаданий документ не заповнено або якщо інформація, що міститься в них, є неповною або нерозбірливою.
- *2* Гарантійний талон не підлягає повторній видачі, тому зберігайте його в надійному місці.
- Перелік міжнародних авторизованих сервісних центрів наведено на веб-сторінці: http://www.olympus.com.

## **Торгові марки**

- IBM є зареєстрованим товарним знаком компанії International Business Machines Corporation.
- Microsoft і Windows є зареєстрованими товарними знаками корпорації Microsoft.
- Macintosh є товарним знаком компанії Apple Inc.
- xD-Picture™ є товарним знаком.
- microSD є товарним знаком асоціації SD Association.
- Усі інші назви компаній і продуктів є зареєстрованими товарними знаками та/або товарними знаками їхніх відповідних власників.
- Стандарти файлових систем фотокамер, що згадуються в даній інструкції, є стандартами «Design rule for Camera File system/DCF», що встановлені Асоціацією виробників електроніки та інформаційних технологій Японії (JEITA).

## ТЕХНІЧНІ ХАРАКТЕРИСТИКИ

#### **Фотокамера**

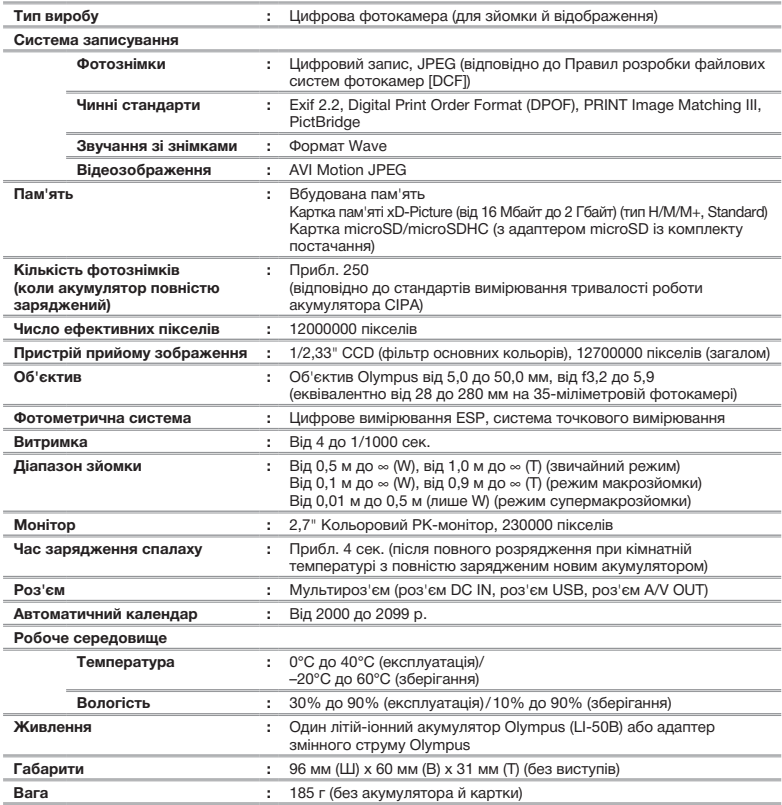

Для функції «Технологія регулювання тіні» використано патентовані технології компанії Apical Limited.

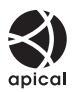

## **Літій-іонний акумулятор (LI-50B)**

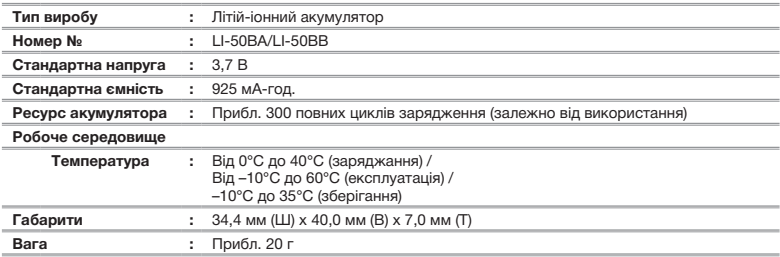

## **Зарядний пристрій (LI-50C)**

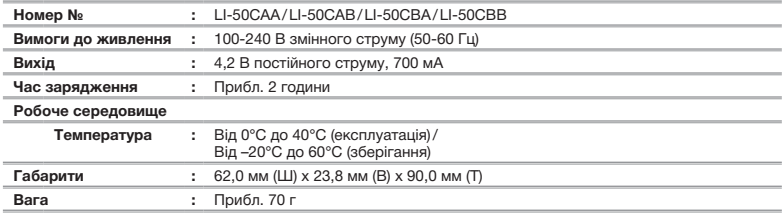

## **Адаптер microSD**

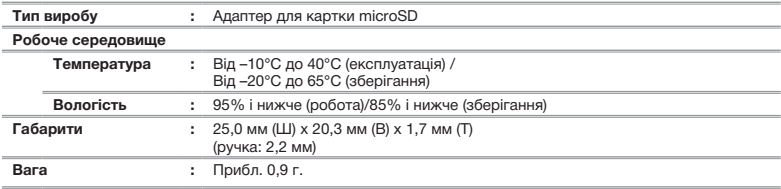

Дизайн і характеристики може бути змінено без повідомлення.

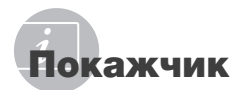

## $\overline{A}$

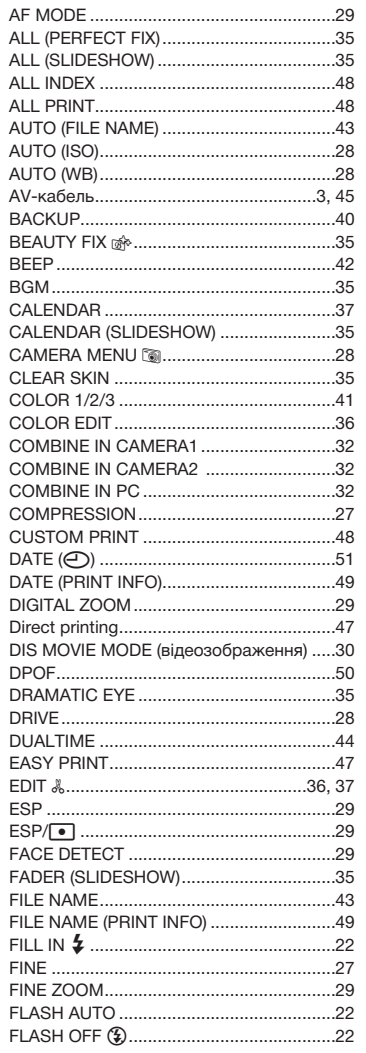

 $\overline{\phantom{a}}$ 

ı

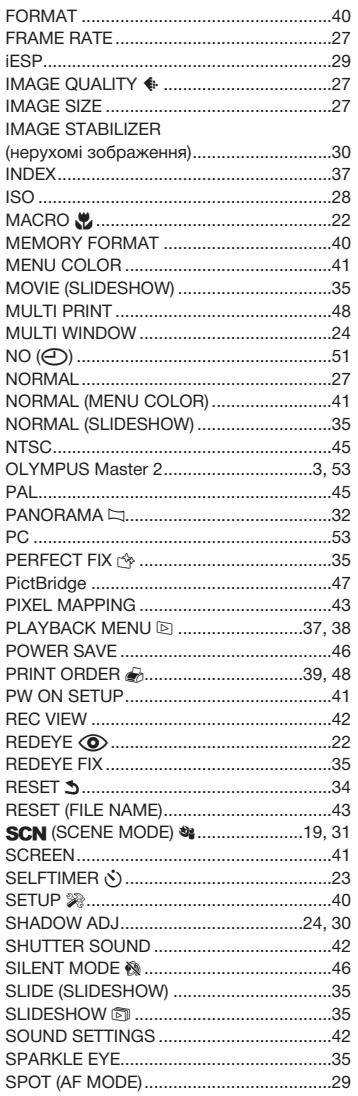
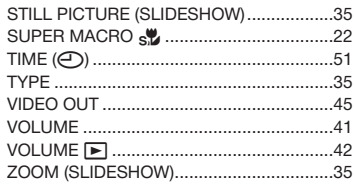

#### $\overline{A}$

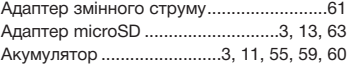

## $-5$

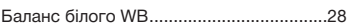

## $\boldsymbol{B}$

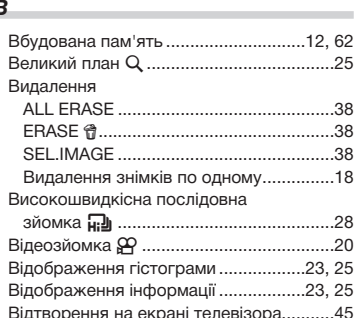

## $\mathcal{L}$

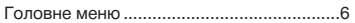

## $\overline{A}$

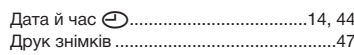

# $E$

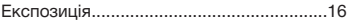

## $-3$

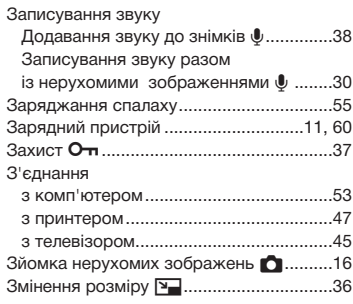

## $\mathbf{I}$

۰

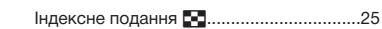

..

÷

# $\boldsymbol{\mathsf{K}}$

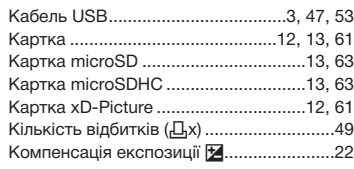

#### $\overline{\phantom{a}}$

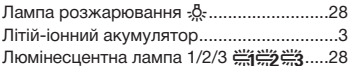

## $\overline{M}$

۰

-

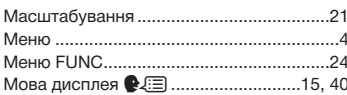

## $-H$

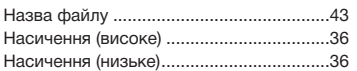

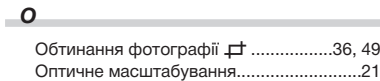

## *П*

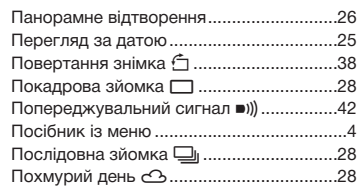

## *P*

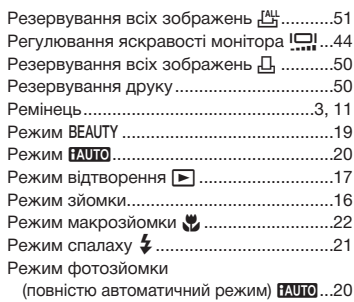

# *C*

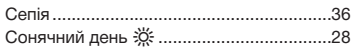

# *T*

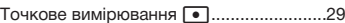

## *У*

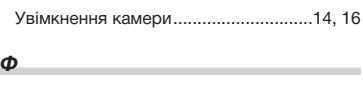

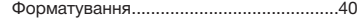

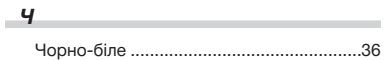

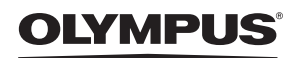

http://www.olympus.com

#### **OLYMPUS IMAGING EUROPA GMBH**

Головний офіс: Wendenstrasse 14 – 18, 20097 Hamburg, Germany Тел.: +49 40 – 23 77 3-0; факс: +49 40 – 23 07 61 Відділ доставки: Bredowstrasse 20, 22113 Hamburg, Germany Для листів: Postfach 10 49 08, 20034 Hamburg, Germany

**Технічна підтримка користувачів у Європі:** Відвідайте нашу домашню сторінку **http://www.olympus-europa.com** або зателефонуйте на наш БЕЗКОШТОВНИЙ НОМЕР\*: **00800 – 67 10 83 00**

для Австрії, Бельгії, Данії, Фінляндії, Франції, Німеччини, Люксембурга, Нідерландів, Норвегії, Португалії, Іспанії, Швеції, Швейцарії, Великобританії. \* Будь ласка, врахуйте, що деякі (мобільні) телефонні служби/

постачальники послуг не дозволяють набирати номери +800 або вимагають набору додаткового префікса.

Для всіх країн Європи, не включених в список, і у разі, якщо не вдається додзвонитися за вищенаведеним номером, скористайтеся такими ПЛАТНИМИ НОМЕРАМИ: **+49 180 5 – 67 10 83** або **+49 40 – 237 73 48 99**. Наша служба технічної підтримки користувачів працює з 9.00 до 18.00 середньоєвропейського часу (понеділок – п'ятниця).

#### **Авторизовані сервісні центри**

**Ukrainie: Україна ТОВ «Соніко Україна»,** м Київ, вул. Щусєва 10, тел. (044) 251-29-68, 251-29-70

> **Україна ТОВ «Крок-ТТЦ»,** м Київ, пр-т Маяковського, 26, тел. (044) 459-42-55, 204-72-55